# <span id="page-0-2"></span><span id="page-0-1"></span><span id="page-0-0"></span>**G2-SNMP Bridge**

**User's Guide**

**Version 4.0 Rev. 2**

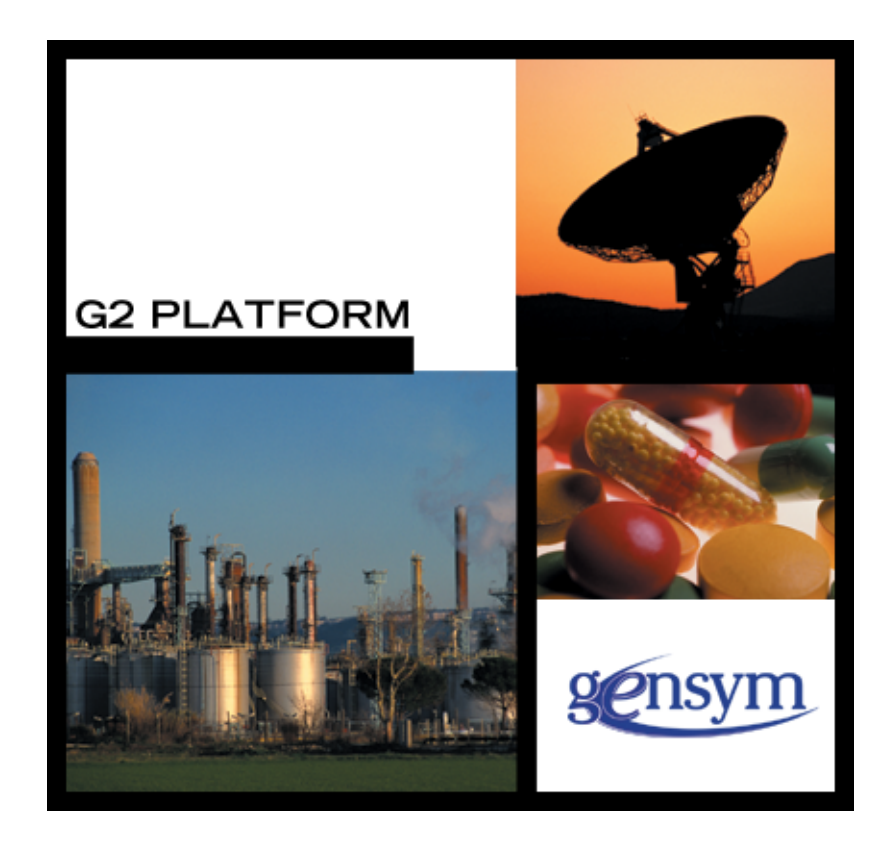

<span id="page-1-0"></span>[G2-SNMP Bridge](#page-0-0) [User's Guide,](#page-0-1) [Version 4.0 Rev. 2](#page-0-2) June 2020

The information in this publication is subject to change without notice and does not represent a commitment by Gensym Corporation.

Although this software has been extensively tested, Gensym cannot guarantee error-free performance in all applications. Accordingly, use of the software is at the customer's sole risk.

#### Copyright © 1985-2020 Gensym Corporation

All rights reserved. No part of this document may be reproduced, stored in a retrieval system, translated, or transmitted, in any form or by any means, electronic, mechanical, photocopying, recording, or otherwise, without the prior written permission of Gensym Corporation.

Gensym®, G2®, Optegrity®, and ReThink® are registered trademarks of Gensym Corporation.

NeurOn-Line™, Dynamic Scheduling™ G2 Real-Time Expert System™, G2 ActiveXLink™, G2 BeanBuilder™, G2 CORBALink™, G2 Diagnostic Assistant™, G2 Gateway™, G2 GUIDE™, G2GL™, G2 JavaLink™, G2 ProTools™, GDA™, GFI™, GSI™, ICP™, Integrity™, and SymCure™ are trademarks of Gensym Corporation.

Telewindows is a trademark or registered trademark of Microsoft Corporation in the United States and/or other countries. Telewindows is used by Gensym Corporation under license from owner.

This software is based in part on the work of the Independent JPEG Group.

Copyright © 1998-2002 Daniel Veillard. All Rights Reserved.

SCOR® is a registered trademark of PRTM.

License for Scintilla and SciTE, Copyright 1998-2003 by Neil Hodgson, All Rights Reserved.

This product includes software developed by the OpenSSL Project for use in the OpenSSL Toolkit (http://www.openssl.org/).

All other products or services mentioned in this document are identified by the trademarks or service marks of their respective companies or organizations, and Gensym Corporation disclaims any responsibility for specifying which marks are owned by which companies or organizations.

Ignite Technologies, Inc. 401 Congress Ave., Suite 2650 Austin, TX 78701 USA Telephone: +1-800-248-0027 Email: success@ignitetech.com Part Number: DOC102-400

# **Contents**

#### **[Preface v](#page-4-0)**

[About this Guide](#page-4-1) **v** [Audience](#page-4-2) **v**

Conventions **vi**

Related Documentation **vii**

Customer Support Services **x**

#### **Chapter [1](#page-10-0) Overview****1**

[Introduction](#page-10-1) **1**

[Version Information](#page-11-0) **2**

[Summary of Features](#page-11-1) **2** [Standard SNMP \(V2c\) Functionality](#page-11-2) **2** [Bridge Configurability through GSI Interface Initialization Strings](#page-12-0) **3** [DNS Host Name Translation](#page-12-1) **3** [Filtering of Incoming Traps](#page-12-2) **3** [General Logging of SNMP Transactions](#page-13-0) **4** [Run-time Modification of Bridge Parameters](#page-14-0) **5** [Graceful Logging of Traps](#page-14-1) **5** [Transparent Type Conversion for Large Integer Values](#page-14-2) **5** [Bridge Shutdown Capability](#page-14-3) **5** [Conversion of Non-printing Character Strings](#page-15-0) **6**

[Acquiring Data from the G2-SNMP Bridge](#page-15-1) **6**

#### **Chapter [2](#page-18-0) Installation and Startup****9**

[Introduction](#page-18-1) **9**

[System Configuration Requirements](#page-18-2) **9** [Supported Platforms](#page-18-3) **9** [Software Requirements](#page-19-0) **10** [Ensuring Correct Configuration](#page-19-1) **10**

[Installing the Bridge Software](#page-20-0) **11**

#### **Chapter [2](#page-18-0) Installation and Startup** *(continued)*

[Running the Java-Based G2-SNMP Bridge](#page-20-2) **11** [Running the Bridge](#page-20-3) **11** [Using Command-Line Options](#page-20-1) **11** [Starting a Bridge Process from within a G2 Application](#page-21-0) **12** [Connecting G2 to the Bridge Process](#page-21-1) **12** [Running a Bridge with Multiple Connections to G2](#page-23-0) **14** [Running Multiple Copies of the Bridge](#page-23-1) **14** [Exiting the Bridge](#page-23-2) **14**

#### **Chapter [3](#page-24-0) Command-Line Options****15**

[Introduction](#page-24-1) **15**

#### **Chapter [4](#page-26-0) Bridge API Reference****17**

[Introduction](#page-26-1) **17**

[Remote Procedure Calls](#page-27-0)**18** [oxsj-g2snmp\\_blocking\\_transaction](#page-28-0)**19** [oxsj-g2snmp\\_nonblocking\\_transaction](#page-34-0)**25** [oxsj-g2snmp\\_modify\\_comm\\_params](#page-39-0)**30** [oxsj-g2snmp\\_use\\_snmp\\_defaults](#page-41-0)**32** [oxsj-g2snmp\\_use\\_snmp\\_comm\\_params](#page-42-0)**33** [oxsj-g2snmp\\_add\\_filtered\\_trap](#page-43-0)**34** [oxsj-g2snmp\\_delete\\_filtered\\_trap](#page-46-0)**37** [oxsj-g2snmp\\_shutdown](#page-49-0)**40**

[Receiver Procedures](#page-50-0)**41** [g2snmp\\_receive\\_nonblocking](#page-51-0)**42** [oxsj-g2snmp\\_receive\\_message](#page-54-0)**45** [oxsj-g2snmp\\_receive\\_trap](#page-55-0)**46**

#### **Chapter [5](#page-58-0) Bridge Messages****49**

[Introduction](#page-58-1) **49**

[Error Messages](#page-59-0)**50**

[Warning Messages](#page-60-0)**51**

[G2 Messages](#page-62-0)**53**

[Type Conversion Messages](#page-64-0)**55**

[State Messages](#page-65-0)**56**

#### **Appendix [A](#page-66-0) Known Bugs and Limitations****57**

**[Index 5](#page-68-0)9**

# **Preface**

<span id="page-4-0"></span>*Describes this guide and the conventions that it uses.* 

About this Guide **v** [Audience](#page-4-2) **v** Conventions **vi** Related Documentation **vii** Customer Support Services **x**

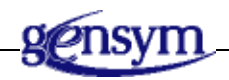

## <span id="page-4-1"></span>**About this Guide**

This guide:

- Provides reference information about the Java-based G2-SNMP (Simple Network Management Protocol) Bridge.
- Explains how to install and start the Java-based G2-SNMP Bridge.
- Contains specific instructions for using the Java-based G2-SNMP Bridge as a stand-alone application.
- Includes an appendix of known bugs and limitations.

## <span id="page-4-2"></span>**Audience**

<span id="page-4-3"></span>This guide assumes that you are a bridge developer or test engineer. Because the Java-based bridge uses terms and concepts of SNMP and the G2 programming environment, a previous knowledge of SNMP and G2 is helpful but not essential. For descriptions of advanced G2 topics, please refer to the *G2 Reference Manual*.

# **Conventions**

This guide uses the following typographic conventions and conventions for defining system procedures.

### **Typographic**

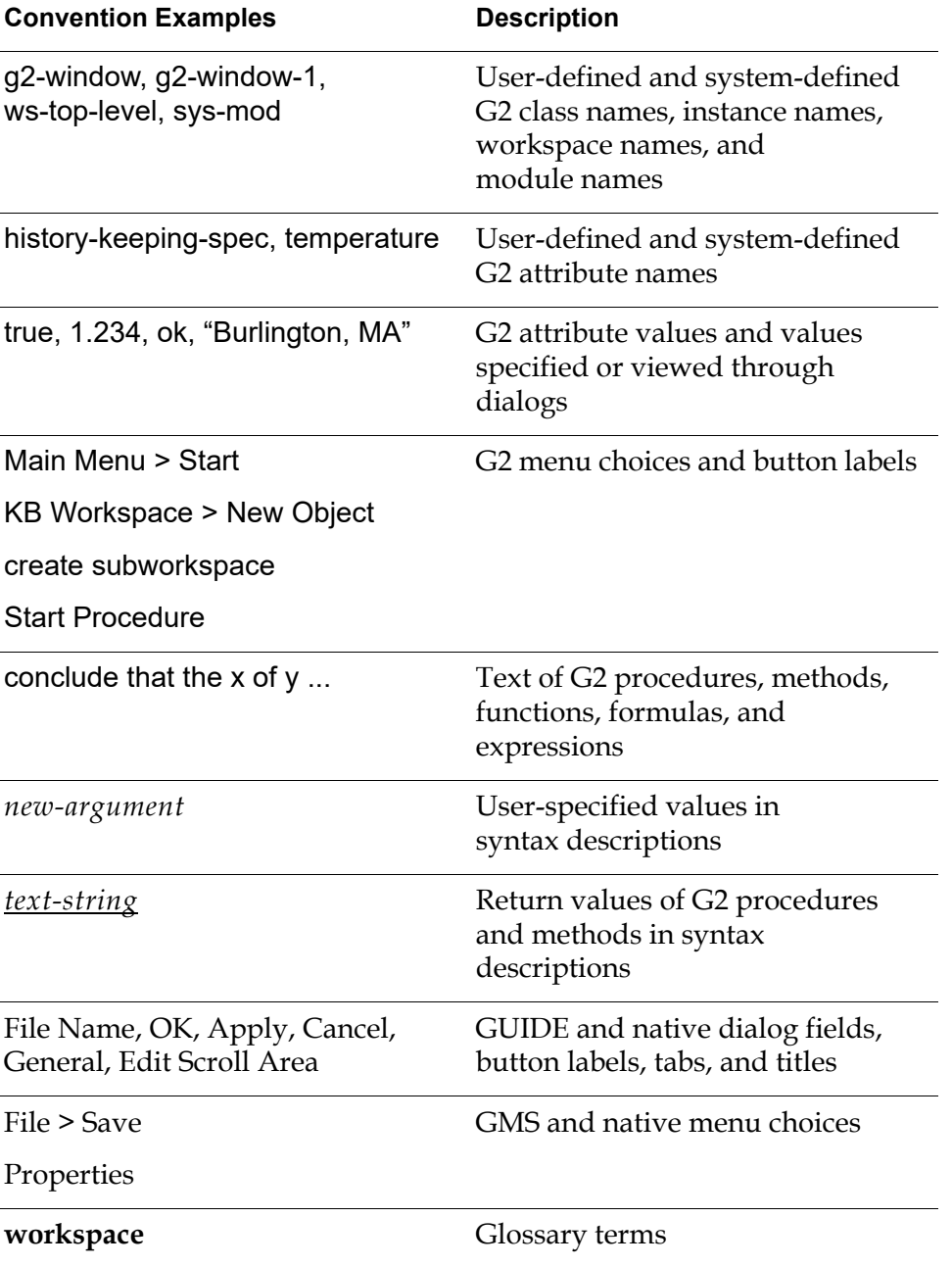

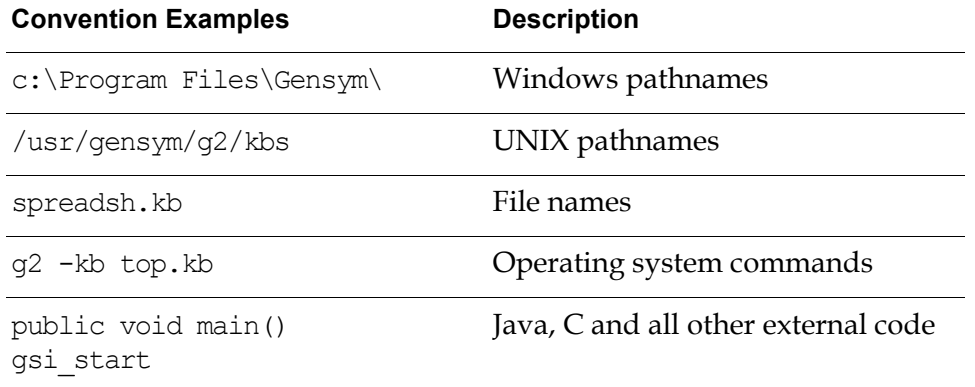

**Note** Syntax conventions are fully described in the *G2 Reference Manual*.

#### **Procedure Signatures**

A procedure signature is a complete syntactic summary of a procedure or method. A procedure signature shows values supplied by the user in *italics*, and the value (if any) returned by the procedure *underlined*. Each value is followed by its type:

g2-clone-and-transfer-objects (*list*: class item-list, *to-workspace*: class kb-workspace, *delta-x*: integer, *delta-y*: integer) *transferred-items*: g2-list

### **Related Documentation**

#### **G2 Core Technology**

- *G2 Bundle Release Notes*
- *Getting Started with G2 Tutorials*
- *G2 Reference Manual*
- *G2 Language Reference Card*
- *G2 Developer's Guide*
- *G2 System Procedures Reference Manual*
- *G2 System Procedures Reference Card*
- *G2 Class Reference Manual*
- *Telewindows User's Guide*
- *G2 Gateway Bridge Developer's Guide*

#### **G2 Utilities**

- *G2 ProTools User's Guide*
- *G2 Foundation Resources User's Guide*
- *G2 Menu System User's Guide*
- *G2 XL Spreadsheet User's Guide*
- *G2 Dynamic Displays User's Guide*
- *G2 Developer's Interface User's Guide*
- *G2 OnLine Documentation Developer's Guide*
- *G2 OnLine Documentation User's Guide*
- *G2 GUIDE User's Guide*
- *G2 GUIDE/UIL Procedures Reference Manual*

#### **G2 Developers' Utilities**

- *Business Process Management System User's Guide*
- *Business Rules Management System User's Guide*
- *G2 Reporting Engine User's Guide*
- *G2 Web User's Guide*
- *G2 Event and Data Processing User's Guide*
- *G2 Run-Time Library User's Guide*
- *G2 Event Manager User's Guide*
- *G2 Dialog Utility User's Guide*
- *G2 Data Source Manager User's Guide*
- *G2 Data Point Manager User's Guide*
- *G2 Engineering Unit Conversion User's Guide*
- *G2 Error Handling Foundation User's Guide*
- *G2 Relation Browser User's Guide*

#### **Bridges and External Systems**

- *G2 ActiveXLink User's Guide*
- *G2 CORBALink User's Guide*
- *G2 Database Bridge User's Guide*
- *G2-ODBC Bridge Release Notes*
- *G2-Oracle Bridge Release Notes*
- *G2-Sybase Bridge Release Notes*
- *G2 JMail Bridge User's Guide*
- *G2 Java Socket Manager User's Guide*
- *G2 JMSLink User's Guide*
- *G2-OPC Client Bridge User's Guide*
- *G2 PI Bridge User's Guide*
- *G2-SNMP Bridge User's Guide*
- *G2 CORBALink User's Guide*
- *G2 WebLink User's Guide*

#### **G2 JavaLink**

- *G2 JavaLink User's Guide*
- *G2 DownloadInterfaces User's Guide*
- *G2 Bean Builder User's Guide*

#### **G2 Diagnostic Assistant**

- *GDA User's Guide*
- *GDA Reference Manual*
- *GDA API Reference*

# **Customer Support Services**

You can obtain help with this or any Gensym product from Gensym Customer Support. Help is available online, by telephone and by email.

#### **To obtain customer support online:**

Access Ignite Support Portal at https://support.ignitetech.com.

You will be asked to log in to an existing account or create a new account if necessary. Ignite Support Portal allows you to:

- Register your question with Customer Support by creating an Issue.
- Query, link to, and review existing issues.
- Share issues with other users in your group.
- Query for Bugs, Suggestions, and Resolutions.

#### **To obtain customer support by telephone or email:**

 $\rightarrow$  Use the following numbers and addresses:

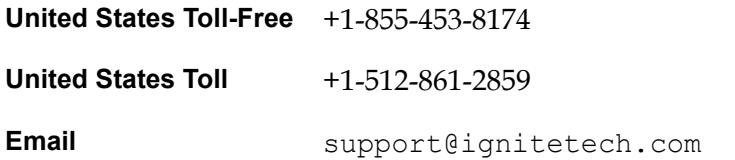

# **Overview**

<span id="page-10-0"></span>*Describes the features of the Java-based G2-SNMP Bridge.*

Introduction **1** Version Information **2** [Summary of Features](#page-11-1) **2** [Acquiring Data from the G2-SNMP Bridge](#page-15-1) **6**

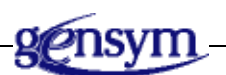

### <span id="page-10-1"></span>**Introduction**

The Java-based G2-SNMP (Simple Network Management Protocol) Bridge enables a user application to communicate with devices that support SNMP. This guide describes the functionality of the bridge and explains how to install and run it.

Version 3.1 Mode: Working Size: 7x9x11 8/3/07 15:02:01 **1**

The Java-based G2-SNMP Bridge provides a set of functions to perform SNMP v2c transactions (SET, GET, GETNEXT, GETBULK, and INFORM) and to send and receive SNMP traps.

The bridge uses the G2 JavaLink/Gateway. JavaLink is a toolkit for creating Javabased bridges between G2 and external systems.

The Java-based G2-SNMP Bridge is designed to interact with the Operations Expert SNMP (OXS) application. The user's application will in turn interface with the bridge through the OXS application.

# <span id="page-11-0"></span>**Version Information**

The G2-SNMP Bridge supports SNMP version 2c.

# <span id="page-11-1"></span>**Summary of Features**

The Java-based G2-SNMP Bridge provides a user application with the following capabilities:

- [Standard SNMP \(V2c\) Functionality](#page-11-2): GET, SET, GETNEXT, GETBULK, INFORM requests and SEND/RECEIVE traps
- [Bridge Configurability through GSI Interface Initialization Strings](#page-12-0)
- [DNS Host Name Translation](#page-12-1)
- [Filtering of Incoming Traps](#page-12-2)
- [General Logging of SNMP Transactions](#page-13-0)
- [Run-time Modification of Bridge Parameters](#page-14-0)
- [Graceful Logging of Traps](#page-14-1)
- [Transparent Type Conversion for Large Integer Values](#page-14-2)
- [Bridge Shutdown Capability](#page-14-3)
- [Conversion of Non-printing Character Strings](#page-15-0)

### <span id="page-11-2"></span>**Standard SNMP (V2c) Functionality**

The Java-based G2-SNMP Bridge supports all standard functions of SNMP version 2c, i.e., GET, SET, GETNEXT, GETBULK, INFORM requests and SEND/RECEIVE traps. GET, SET, GETNEXT, and GETBULK transactions are implemented in both synchronous (blocking) and asynchronous (non-blocking) modes.

To perform transaction and send traps, the bridge provides the following two RPCs, which are callable from a connected G2 application:

```
OXSJ-G2SNMP_BLOCKING_TRANSACTION
OXSJ-G2SNMP_NONBLOCKING_TRANSACTION
```
To return transaction results, pass incoming traps, and report error information to a connected G2 application, the bridge in its turn calls the following receiver procedures, which should be provided by the G2 application:

```
G2SNMP_RECEIVE_NONBLOCKING
OXSJ-G2SNMP_RECEIVE_TRAP
OXSJ-G2SNMP_RECEIVE_MESSAGE
```
For a detailed description of these and other procedures provided by the Javabased G2-SNMP Bridge, please refer to the "Bridge API Reference" chapter of this document.

### <span id="page-12-0"></span>**Bridge Configurability through GSI Interface Initialization Strings**

The user's application is able to configure certain parameters of the bridge via the initialization string of the GSI interface through which the G2 application is connected to the bridge. Most importantly, the interface initialization string is used to specify the mode of operation that the bridge will run in. For a list of options supported in interface initialization strings, see ["Connecting G2 to the](#page-21-2)  [Bridge Process" on page](#page-21-2) 12.

#### <span id="page-12-1"></span>**DNS Host Name Translation**

The bridge performs DNS name translation for network addresses contained in incoming traps/events. All IP addresses contained in any incoming SNMP packet (either a trap or a response) in attributes like agent-hostname or bound variables are looked up in DNS and supplied with a resolved hostname when possible.

### <span id="page-12-2"></span>**Filtering of Incoming Traps**

The Java-based G2-SNMP Bridge can filter traps that your application does not want or need to receive. The bridge performs trap filtering based on trap attributes (enterprise OID, generic ID, and specific ID). The bridge keeps a list of trap types that should be discarded by the bridge.

The list of traps filtered by the bridge is initially imported from an external filter definition file. The name of the filter definition file is communicated to the bridge via the -ppdfilename command line option. You should use this option to specify the full pathname (optionally) and filename of the filter definition file. When you connect to the bridge in mode 1 (to start the trap daemon), the bridge parses this filter definition file and adds any trap definitions found in it to the list of actively filtered traps.

Filtered traps are specified in the filter definition file as  $I$ GNORE or LOGONLY. The traps are identified by the three-element identification vector containing

enterprise OID, generic trap ID, and specific trap ID. Every trap received by the bridge that matches one of the specified three-element identification vectors is ignored in the bridge, without any interaction with a connected G2 application. In compliance with SNMP specifications, the matching algorithm does not take into account specific trap IDs unless the generic ID is equal to 6.

While the Java-based G2-SNMP Bridge is running, your application can turn filtering on or off for any trap using the following remote procedure calls:

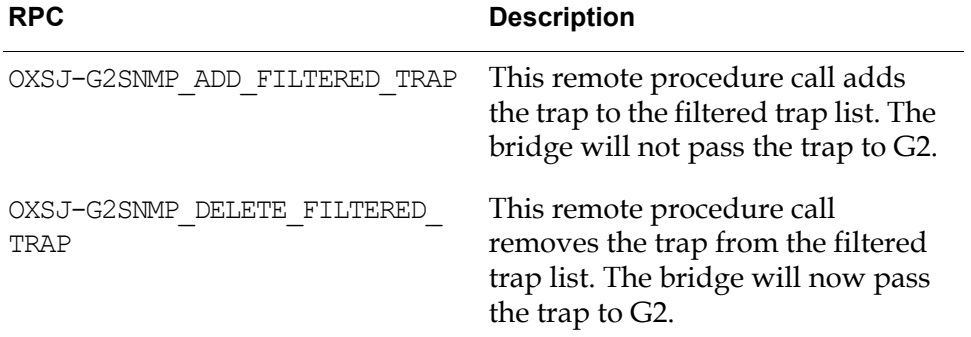

Note that the Java-based G2-SNMP Bridge does not require a PPD file for these RPCs to work correctly. For a detailed description of these and other procedures provided by the Java-based G2-SNMP Bridge, please refer to the "Bridge API Reference" chapter of this document.

### <span id="page-13-0"></span>**General Logging of SNMP Transactions**

The Java-based G2-SNMP Bridge provides the capability of logging every SNMP transaction performed as well as every trap received. Logged information is written to an external log file (in ASCII text). For each transaction or trap, the following information is logged:

- Timestamp
- Transaction type (GET, SET, GETNEXT, GETBULK, INFORM, SENDTRAP, or TRAP)
- Destination host name/agent address
- Transaction status failed/sent *(*for transactions only*)*
- Enterprise OID, generic ID, specific ID *(*for incoming SNMP v1 traps only*)*
- Filter transaction details *(*for trap filter transactions only*)*

### <span id="page-14-0"></span>**Run-time Modification of Bridge Parameters**

The SNMP bridge possesses two adjustable parameters: one parameter specifies the number of retries for SNMP GET/SET requests (default value: 3) and one specifies the initial time interval between retries for SNMP GET/SET requests (default value: 0.8 sec.).

The bridge currently provides the following RPCs to allow changing its parameters from G2:

```
OXSJ-G2SNMP_MODIFY_COMM_PARAMS
OXSJ-G2SNMP_USE_SNMP_COMM_PARAMS
OXSJ-G2SNMP_USE_SNMP_DEFAULTS
```
For a detailed description of these and other procedures provided by the Javabased G2-SNMP Bridge, please refer to the Bridge API Reference chapter in this document.

### <span id="page-14-1"></span>**Graceful Logging of Traps**

The Java-based G2-SNMP Bridge provides the capability of handling incoming traps gracefully, i.e. without losing any traps during "burst periods". The bridge keeps the traps in a special buffer (partially in RAM, partially in an external file). The bridge always buffers incoming traps in the file buffer whenever the internal trap queue becomes full. Regardless of the current trap arrival rate, the bridge renders all traps to the connected G2 application at a maximum rate of 20 traps per second.

### <span id="page-14-2"></span>**Transparent Type Conversion for Large Integer Values**

The bridge handles correctly the special case where the data type of an incoming trap field or an SNMP request parameter is an integer, with a value greater than the maximum integer value in G2. In this case the bridge converts the value to a float instead of an integer. All integer arguments of the bridge's RPCs and receiver procedures that can contain large integers are declared as quantity in the bridge's API.

### <span id="page-14-3"></span>**Bridge Shutdown Capability**

This version of the Java-based SNMP bridge supports shutdown of the JavaLinkbased portion of the bridge from G2. The bridge API includes the OXSJ-G2SNMP\_SHUTDOWN remote procedure that causes the JavaLink portion of the bridge to exit. For a detailed description of this RPC, please refer to the "Bridge API Reference" chapter in this document.

### <span id="page-15-0"></span>**Conversion of Non-printing Character Strings**

This version of the Java-based SNMP bridge includes improved handling of nonprinting characters embedded within bound variables of type octet string (in traps and response PDUs). Previously, the bridge would return the octet string as it is, resulting in non-printing characters being passed to G2. This release of the bridge now converts any octet string containing one or more non-printing characters into a string in hexadecimal notation.

The bridge will consider printable characters to be all hex values from 0x20 to 0x7E (or the space character to  $\sim$  [tilde] in ASCII). If there is at least one nonprinting character in an octet string, then all octets in the string will be represented byte-by-byte in the format:

```
'0xnn nn nn…'
```
where:

- 'nn' are any two hexadecimal digits, 0x0-0xF.
- The leading '0x' prepended to the first byte signals that a hexadecimal representation of the octet string follows.

If all the values in the octet string are printable, the octet string will be represented in the normal ASCII format.

## <span id="page-15-1"></span>**Acquiring Data from the G2-SNMP Bridge**

The Java-based G2-SNMP Bridge can send information to OXS in either of two ways:

- **Mode 1:** The bridge runs a trap daemon listening for traps and forwards them to OXS by making remote procedure calls  $(RPCs)$  to the trap receiver procedure ( $\alpha$ SJ-G2SNMP RECEIVE TRAP). Calls to the trap receiver procedure are blocking — that is, the bridge's calling thread has to wait while the call to the trap receiver procedure is being processed in G2.
- **Mode 2:** OXS performs SNMP requests and sends traps through the bridge by making remote procedure calls to procedures in the bridge. The bridge returns data to OXS only when OXS solicits the data. Calls to remote procedures in the bridge may be blocking — that is, the called procedure does not return until the transaction is complete — or non-blocking.

Every separate bridge process may be used in mode 2 (performing SNMP transactions) by several G2 processes and/or by several GSI interface objects within one G2 process. A separate instance of SNMP transaction handler will be automatically started for each GSI interface connected in this mode.

A single bridge process may not be used by more than one GSI interface object connected in mode 1 (receiving traps), because there is no way to start several SNMP trap daemons on the same machine.

A typical user application requires that two GSI interfaces connect to the running bridge, one to receive traps and forward them to OXS and the other to perform SNMP transactions at the request of OXS.

If you are connecting to the bridge to receive traps (mode 1), any other trap daemon (such as the HP OpenView trap daemon) must be turned off on the machine running the bridge.

#### Chapter 1 Overview

# **Installation and Startup**

<span id="page-18-0"></span>*Provides instructions on installing and running the Java-based G2-SNMP Bridge.*

Introduction **9** [System Configuration Requirements](#page-18-2) **9** [Installing the Bridge Software](#page-20-0) **11** [Running the Java-Based G2-SNMP Bridge](#page-20-2) **11**

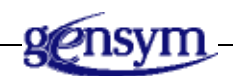

### <span id="page-18-1"></span>**Introduction**

This chapter describes the system configuration requirements, installation, and running the G2-SNMP Bridge.

# <span id="page-18-2"></span>**System Configuration Requirements**

### <span id="page-18-3"></span>**Supported Platforms**

Since the Java-based G2-SNMP bridge is written using 100% pure Java, its platform requirements are the same as for G2 JavaLink.

The Java-based G2-SNMP bridge has been tested in the following configurations:

- <span id="page-18-7"></span><span id="page-18-5"></span><span id="page-18-4"></span>• Intel Pentium PC, Microsoft Windows XP Pro, JDK 1.3
- <span id="page-18-6"></span>• Sun SparcStation, Solaris 2.6, JDK 1.3

### <span id="page-19-0"></span>**Software Requirements**

The Java-based G2-SNMP bridge requires that the following software components be installed and functioning properly:

- <span id="page-19-2"></span>• G2 5.1 Rev. 6 or later.
- <span id="page-19-3"></span>• Sun's Java Development Kit 1.3 or later (JDK 1.1.7B or later is required for Sparc Solaris-based systems).
- JavaLink 1.1 Rev. 0 or later.
- AdventNet SNMPv2c Version 3.2 or later (a version with SNMP v2c support is required).
- **Note** For NT installations, JRE 1.3, Javalink 1.1r0, and the AdventNet libraries will automatically be installed on the disk.

This release will only work with G2 5.1 Rev. 6 (or later) and Sun's JDK 1.3, which should be correctly installed on your machine before using this software. Please refer to the JDK and G2 documentation for installation details. Please also note that Sparc Solaris-based systems require JDK 1.2 or later for JavaLink to work correctly.

This release of the bridge requires JavaLink 1.1 Rev. 0. The required files for Javalink are supplied with the installation of this bridge. If you will be installing a separate, full copy of Javalink 1.1r0, then please refer to the JavaLink readme file for installation and configuration details.

This release of the bridge requires AdventNet's SNMPv2c Version 3.2 or later. The required AdventNet libraries have been supplied with this release of the Java-base G2-SNMP bridge. Note that AdventNet libraries come in several flavors (with SNMP v1, v2c, and v3 support). For the Java-based G2-SNMP bridge to operate correctly, you should install a package that supports SNMP v2c. This release of the bridge has been thoroughly tested with AdventNet 3.2.

### <span id="page-19-1"></span>**Ensuring Correct Configuration**

The installation process creates three directories: bin, classes, and G2snmp. The bin directory contains the batch file to start the Java SNMP bridge. This batch file contains all the set/configuration in order to make the bridge run. For NT systems JRE has been included in this release. For Solaris systems the JAVA\_ HOME environment variable must point to you installation of JDK 1.3.

If you have separately installed Javalink 1.1r0 and/or a separate installation of AdventNet, please refer to those products installation procedures for the correct installation and configuration.

### <span id="page-20-0"></span>**Installing the Bridge Software**

Starting with Integrity release 3.3, a new installation procedure is followed. In order to install the Java-based G2-SNMP bridge, you must obtain a software license key that enables the installer to unlock the Java-based G2-SNMP bridge. This key may or may not unlock other products under the Integrity family of products. Please refer to the installation steps outlined on the CD cover for installation.

When the installation process is complete, the bridge is ready to run.

<span id="page-20-4"></span>No additional authorization is required.

## <span id="page-20-2"></span>**Running the Java-Based G2-SNMP Bridge**

### <span id="page-20-3"></span>**Running the Bridge**

#### <span id="page-20-7"></span>**To start the bridge using the default parameters:**

- **1** Change to the bin directory.
- **2** Type the following at the command prompt:

jsnmp

Upon successful startup, the bridge should display a welcoming message and the port it started listening on. Note that the bridge requires write access to the current directory to create a trap buffer and to write any log files.

### <span id="page-20-5"></span><span id="page-20-1"></span>**Using Command-Line Options**

When the bridge process is started with no command line options, the following default parameters are assumed:

- The bridge starts listening for G2 connection requests on port 22041.
- <span id="page-20-6"></span>• A log file is created in the current directory. Its name is constructed using the default straps prefix.
- The maximum number of lines in any single log file is assumed to be 50,000.
- No PPD file will be read when the trap-receive process is started.
- Debug mode is off (the bridge does not display any debugging messages).
- Silent mode is off (the bridge may display messages that reflect certain changes in its state.)

You can change some of the bridge's global parameters by using its command line options. For example, to make the bridge start listening on a port other than the default one, run it with the -listenerport option specified:

```
jsnmp -listenerport 22222
```
The command line options supported by the bridge are covered in detail in the "Command Line Options" chapter of this document.

### <span id="page-21-0"></span>**Starting a Bridge Process from within a G2 Application**

You can start a bridge process from within a G2 application by calling the following system procedures defined in the standard module sys-mod.kb:

```
id = call g2-spawn-process-to-run-command-line 
("jsnmp <optional parameters>")
id = call g2-spawn-remote-process-to-run-command-line 
("jsnmp <optional parameters>", <window>, <timeout>)
```
The first procedure starts a bridge process on the host running G2. The second procedure starts a bridge process on a host running the Telewindows process specified by the window argument. The return value is an operating systemspecific process identifier. For a detailed description of these system procedures, please refer to the *G2 System Procedures Reference Manual*.

The command line specified can run a bridge process on every supported platform (provided that the bridge and all required software were correctly installed on that particular host).

Starting a bridge process does not establish a connection between the bridge process and G2. To establish connections, you must use corresponding GSI interface objects that contain the information needed to configure the connections. In particular, the network information in the Gsi-connection-configuration attribute must apply to the bridge process that you started.

<span id="page-21-3"></span>To kill a connected bridge process from within a G2 application, you can use the OXSJ-G2SNMP\_SHUTDOWN procedure defined in the Bridge API chapter. This procedure correctly closes any existing connections to the bridge and frees all resources in use by the bridge.

### <span id="page-21-2"></span><span id="page-21-1"></span>**Connecting G2 to the Bridge Process**

In order for a G2 application to be able to perform the SNMP transactions (send/receive traps, perform GET, SET, GETNEXT, GETBULK, and INFORM requests), you must configure the G2 application to talk to the bridge process. The following steps outline what you must do for G2 and the SNMP bridge to communicate.

• Create the GSI Interface Objects:

Trap Receive Process Transactions Process

- Fill out the attributes of the GSI Interface Objects.
- Connect G2 to the GSI bridge processes via the GSI Interface objects.

When connecting to the Java-based G2-SNMP bridge, you should provide an initialization string for the GSI interface object. The interface initialization string, in particular, determines the type of bridge to be started and connected to G2 via that interface.

The following flags are supported in this string:

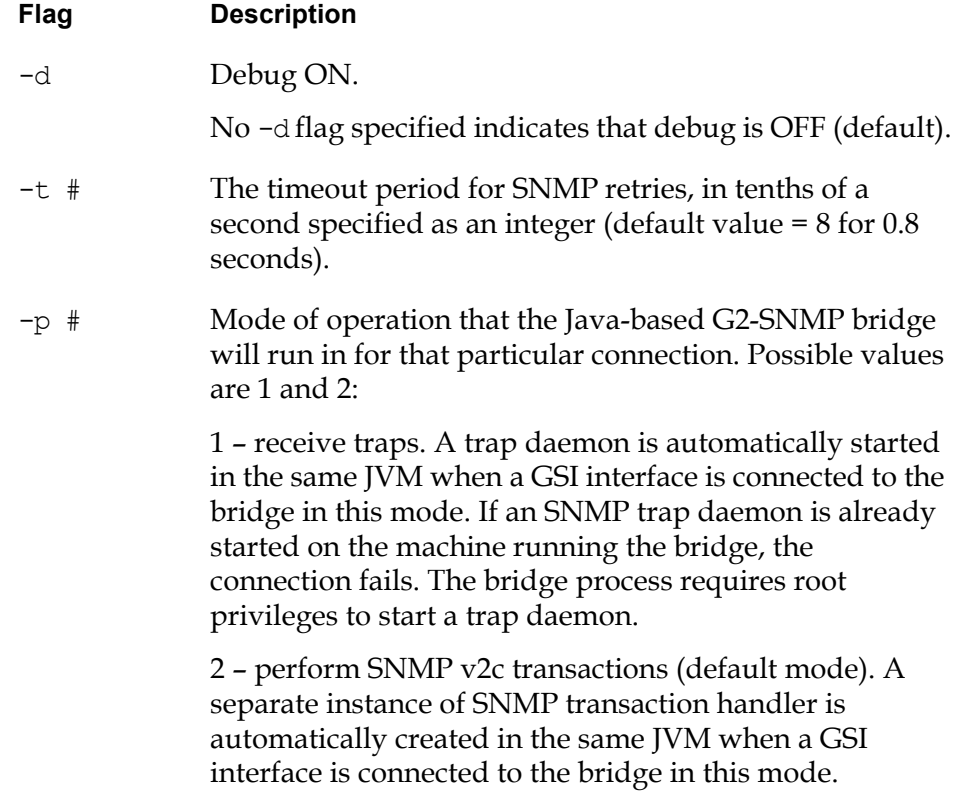

The oxsjdemo.kb contains examples of two GSI Interface objects for connecting to the Java-based SNMP bridge.

### <span id="page-23-4"></span><span id="page-23-0"></span>**Running a Bridge with Multiple Connections to G2**

You can run a Java-based G2-SNMP bridge with connections to several different G2 knowledge bases. You can also run a bridge with several different connections to the same G2 knowledge base.

Each connection between a G2 knowledge base and a bridge is configured by a separate GSI interface object. When you start the G2 application, G2 establishes a connection to the bridge for each interface object that is fully defined and enabled.

You can use different connections to perform different kinds of actions. For example, you can perform SNMP transactions (sending outgoing SNMP requests and receiving responses) through one connection and listen for SNMP traps through another connection. You cannot perform both kinds of actions through the same connection, so if you want to perform transactions and receive traps in a single G2 knowledge base, you should create at least two connections to the bridge.

You can create as many "transaction" connections to a single bridge process as you wish. However, you cannot create more than one connection to a bridge process that listens for traps.

### <span id="page-23-5"></span><span id="page-23-1"></span>**Running Multiple Copies of the Bridge**

You can run multiple copies of the Java-based G2-SNMP bridge on the same machine. When starting the bridge on a machine already running a bridge process, make sure that you use the -listenerport command line option to specify a port that is different from the port used by the existing bridge. Otherwise, bridge startup will fail.

Note that even if you start several bridge processes on a single machine, only one of them will be able to listen for traps. It happens because only one process can use a specific TCP port for listening, and the currently implemented trap daemon can only listen on the default SNMP trap port (port 162).

### <span id="page-23-3"></span><span id="page-23-2"></span>**Exiting the Bridge**

Apart from pressing Ctrl-C in the bridge's console window or using a systemspecific command to terminate the bridge process, the execution of the bridge can be interrupted by invoking its remote shutdown procedure from a connected G2. This procedure, named OXSJ-G2SNMP\_SHUTDOWN, can be invoked across any GSI interface connected to the bridge (no matter what type of interface it is — "transaction" or "trap receive"). Invoking this RPC causes the bridge process to exit immediately. All connections between the bridge and any G2s connected to it are closed, regardless of their state.

For more information on the OXSJ-G2SNMP\_SHUTDOWN RPC, please refer to the "Bridge API Reference" chapter of this document.

# <span id="page-24-2"></span><span id="page-24-0"></span>**Command-Line Options**

*This section describes the command-line options for the Java-based G2-SNMP Bridge.*

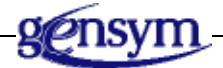

# <span id="page-24-1"></span>**Introduction**

The Java-based G2-SNMP bridge supports the following command-line options:

<span id="page-24-4"></span><span id="page-24-3"></span>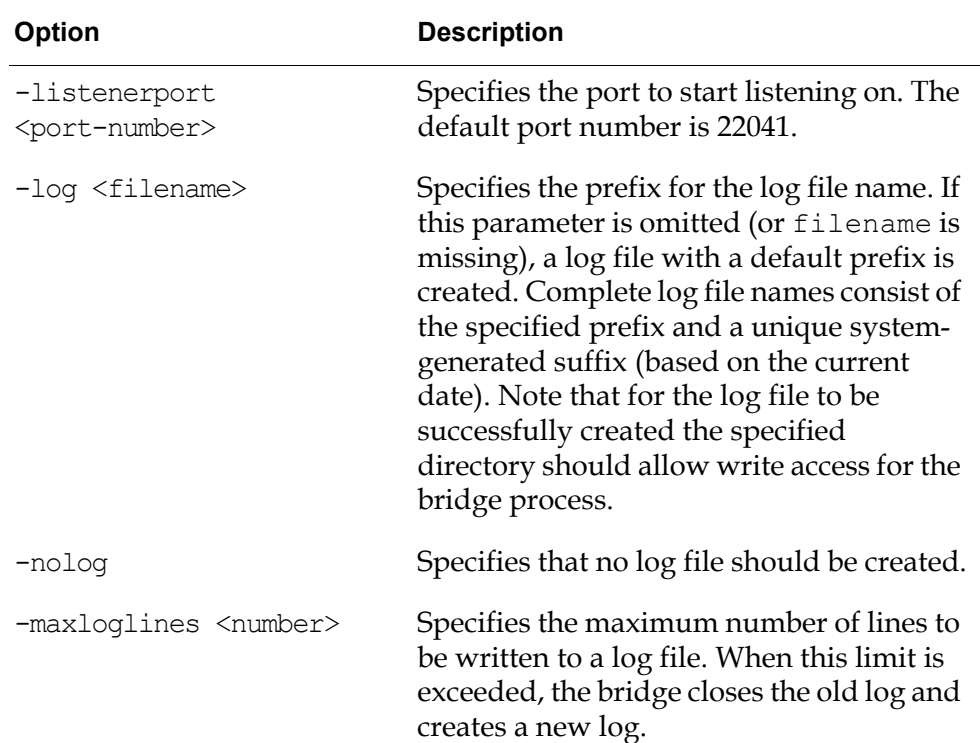

<span id="page-25-7"></span><span id="page-25-6"></span><span id="page-25-5"></span><span id="page-25-4"></span><span id="page-25-3"></span><span id="page-25-2"></span><span id="page-25-1"></span><span id="page-25-0"></span>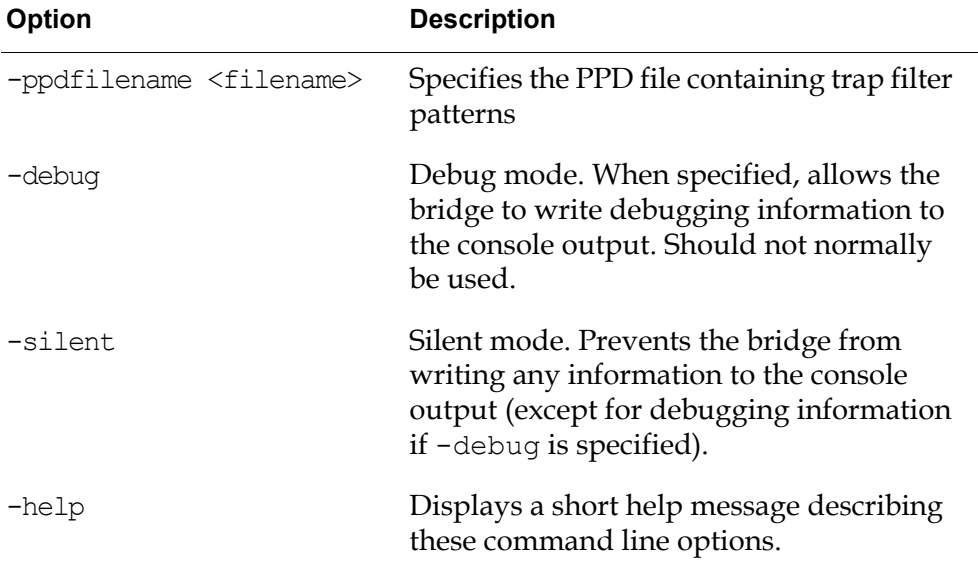

# <span id="page-26-2"></span><span id="page-26-0"></span>**Bridge API Reference**

*This section describes the API for the Java-based G2-SNMP Bridge*

Introduction **17**

[Remote Procedure Calls](#page-27-0)**18** [oxsj-g2snmp\\_blocking\\_transaction](#page-28-0)**19** [oxsj-g2snmp\\_nonblocking\\_transaction](#page-34-0)**25** [oxsj-g2snmp\\_modify\\_comm\\_params](#page-39-0)**30** [oxsj-g2snmp\\_use\\_snmp\\_defaults](#page-41-0)**32** [oxsj-g2snmp\\_use\\_snmp\\_comm\\_params](#page-42-0)**33** [oxsj-g2snmp\\_add\\_filtered\\_trap](#page-43-0)**34** [oxsj-g2snmp\\_delete\\_filtered\\_trap](#page-46-0)**37** [oxsj-g2snmp\\_shutdown](#page-49-0)**40**

[Receiver Procedures](#page-50-0)**41** [g2snmp\\_receive\\_nonblocking](#page-51-0)**42** [oxsj-g2snmp\\_receive\\_message](#page-54-0)**45** [oxsj-g2snmp\\_receive\\_trap](#page-55-0)**46**

<span id="page-26-3"></span>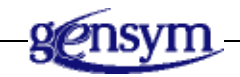

## <span id="page-26-1"></span>**Introduction**

This chapter provides a listing of the Java-based G2-SNMP bridge remote procedure calls accessible to the developer.

## <span id="page-27-0"></span>**Remote Procedure Calls**

The following is a list of the remote procedure calls from a G2 application to the Java-based G2-SNMP bridge. These RPCs are:

- <span id="page-27-1"></span>• Blocking and non-blocking transaction requests.
- <span id="page-27-2"></span>• Configuration of SNMP bridge parameters.
- <span id="page-27-3"></span>• Addition and deletion of trap filters.

[oxsj-g2snmp\\_blocking\\_transaction on page](#page-28-0) 19 [oxsj-g2snmp\\_nonblocking\\_transaction on page](#page-34-0) 25 [oxsj-g2snmp\\_modify\\_comm\\_params on page](#page-39-0) 30 [oxsj-g2snmp\\_use\\_snmp\\_defaults on page](#page-41-0) 32 [oxsj-g2snmp\\_use\\_snmp\\_comm\\_params on page](#page-42-0) 33 [oxsj-g2snmp\\_add\\_filtered\\_trap on page](#page-43-0) 34 [oxsj-g2snmp\\_delete\\_filtered\\_trap on page](#page-46-0) 37 [oxsj-g2snmp\\_shutdown on page](#page-49-0) 40

### <span id="page-28-0"></span>**oxsj-g2snmp\_blocking\_transaction**

Enables a G2 knowledge base to perform a blocking SNMP transaction.

```
oxsj-g2snmp_blocking_transaction (
{transaction-tagname} text,
{snmp-version} integer,
{request-code} integer,
{node-name} text,
{community-name} text,
{getbulk-parameters} structure (
       non-repeaters: integer,
       max-repetitions: integer
   ),
{variables}sequence (
       structure (
           variable-oid: text,
           variable-asn1-type: integer,
           variable-value: value
       )
       [,...]
   )
) = ({return-values}structure (
       error-code: integer,
       error-string: text,
       node-name: text,
       variables:sequence (
           structure (
               error-code: integer,
               error-string: text,
               variable-oid: text,
               variable-asn1-type: integer,
               variable-value: value
           )
           [,...]
       )
   ))
```
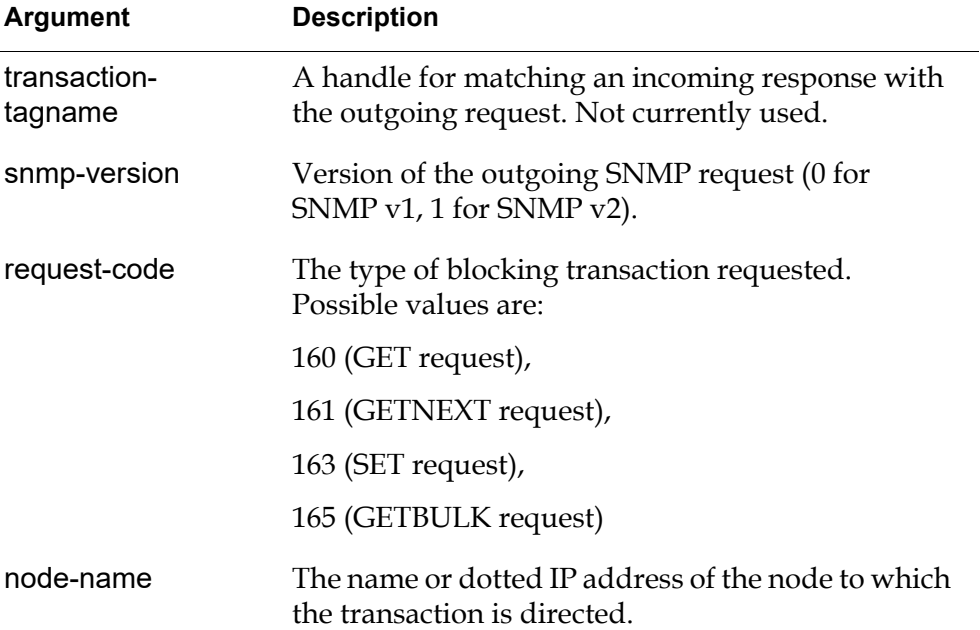

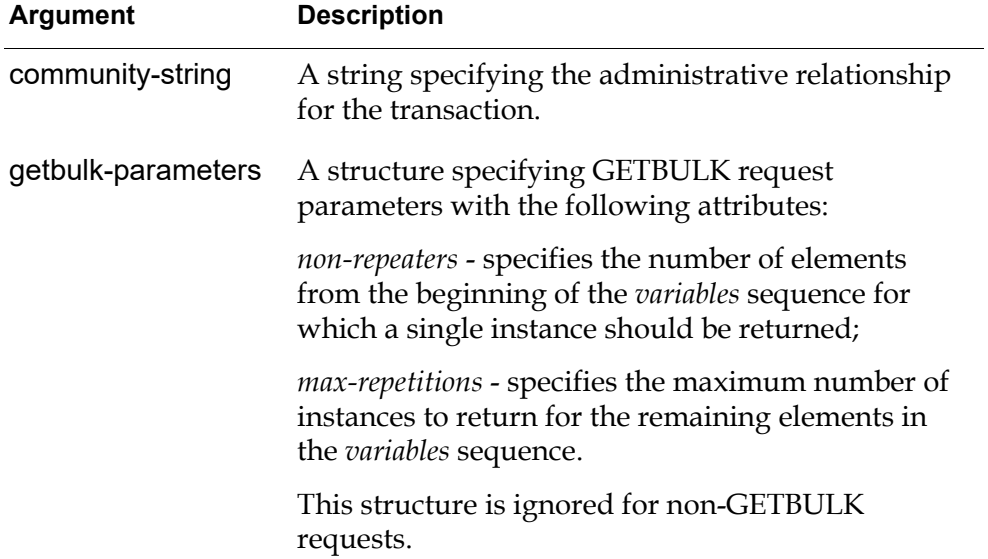

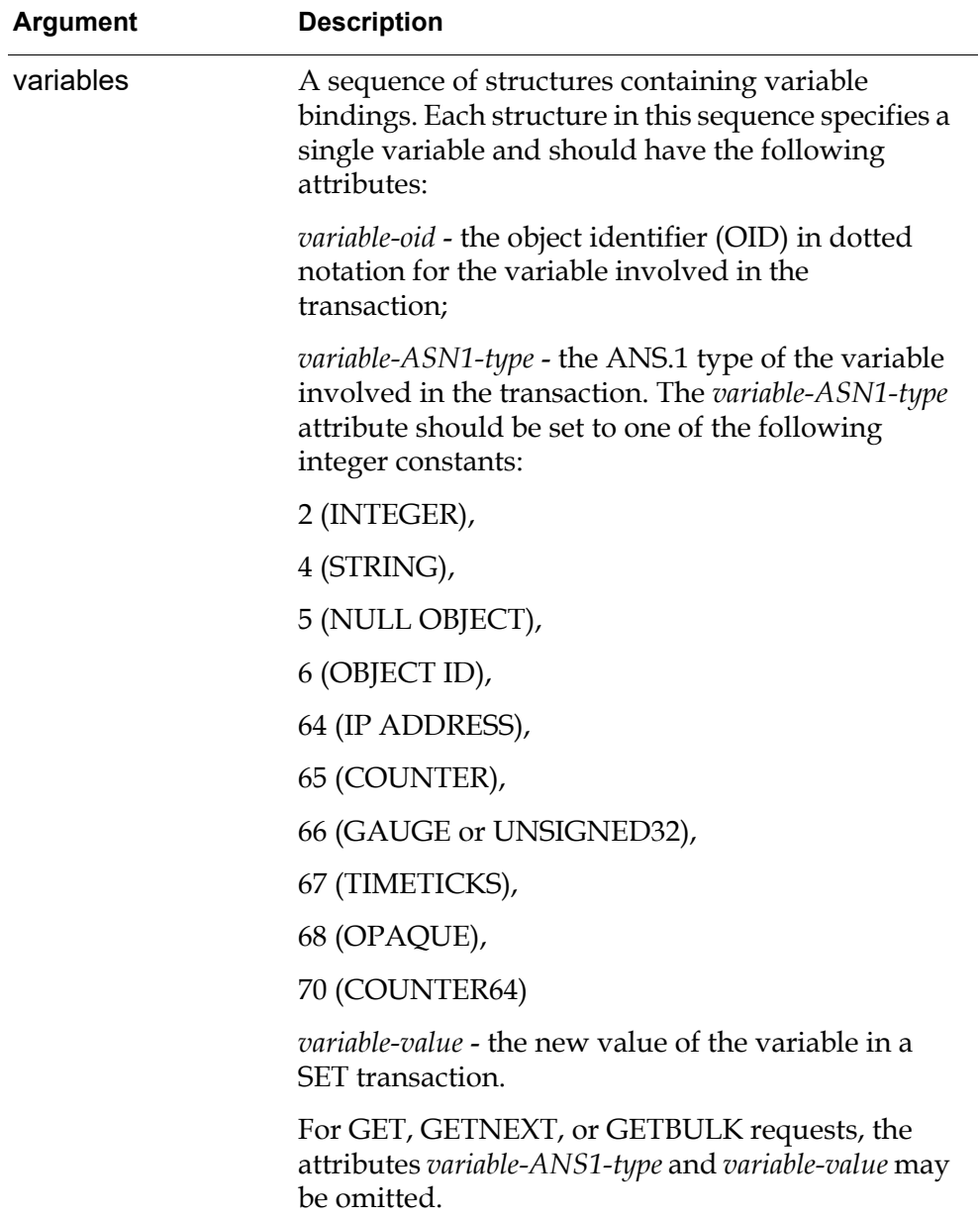

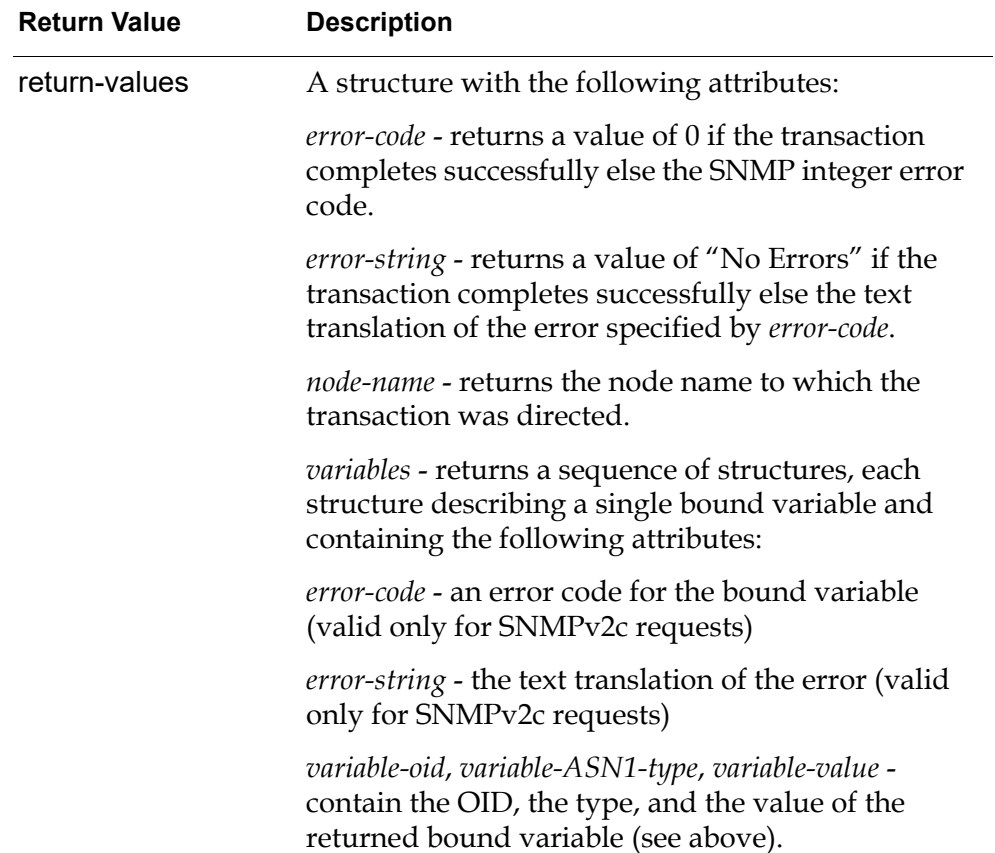

#### **Description**

<span id="page-32-0"></span>Use this RPC to perform a blocking SNMP transaction. This RPC does not return until the transaction is complete (i.e. until the bridge receives a response to this request or times out).

Only the request types listed above are allowed. Any other request codes cause the RPC to signal an error by calling the OXSJ-G2SNMP\_RECEIVE\_MESSAGE receiver procedure.

<span id="page-32-1"></span>A valid version of the SNMP request should be specified. If it is other than 0 or 1, then an error is generated. In case of request code and version value mismatch (for example, if you specify snmp-version=0 for a GETBULK request), the version parameter is ignored and the request is sent with the correct version number.

<span id="page-32-2"></span>Variable OIDs should be valid object identifiers in dotted notation; otherwise, an error is generated. It may or may not contain the leading dot. In the latter case the leading dot is added automatically in the bridge.

The actual variable value should match the variable's ASN.1 type specified. Otherwise, an error is generated. Although the value of any SNMP data type may

be represented by a text value, the procedure allows passing values of the following G2 types: text, symbol, integer, and float. The bridge will attempt to cast the specified value to the specified type when possible; for example, if you specify an integer value for a variable of type STRING, it will be automatically converted to a string.

<span id="page-33-0"></span>The current implementation of the bridge doesn't allow selecting a TCP port number for a specific request. All outgoing blocking requests are sent to port 161, where an SNMP agent is supposed to listen to them.

This RPC is defined in the "transaction" portion of the bridge only. It cannot be invoked across a GSI interface connected to a "trap-receiver" bridge.

## <span id="page-34-1"></span><span id="page-34-0"></span>**oxsj-g2snmp\_nonblocking\_transaction**

Enables a G2 knowledge base to perform a non-blocking SNMP transaction.

```
oxsj-g2snmp_nonblocking_transaction (
{transaction-tagname} text,
{snmp-version} integer,
{request-code} integer,
{node-name} text,
{community-name} text,
{getbulk-parameters} structure (
       non-repeaters: integer,
       max-repetitions: integer
   ),
{trap-parameters} structure (
       enterprise-id: text,
       agent-IP-address: text,
       generic-trap-id: integer,
       specific-trap-id: quantity,
       agent-run-time: quantity
   ),
{variables} sequence (
       structure (
           variable-oid: text,
           variable-asn1-type: integer,
           variable-value: value
       )
       [,...]
    )
) = ({result-id} text 
)
```
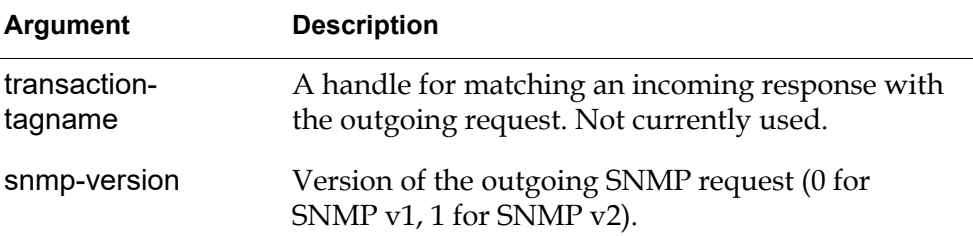

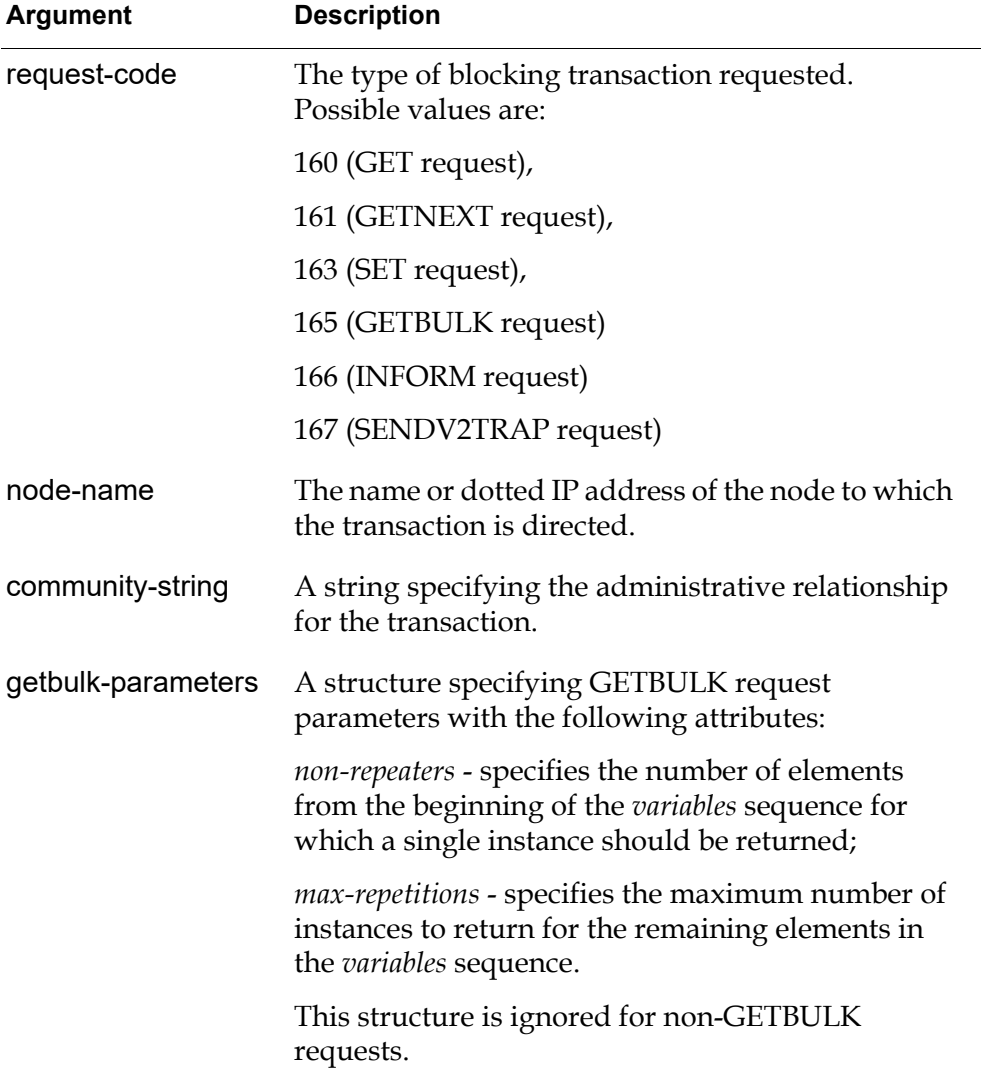

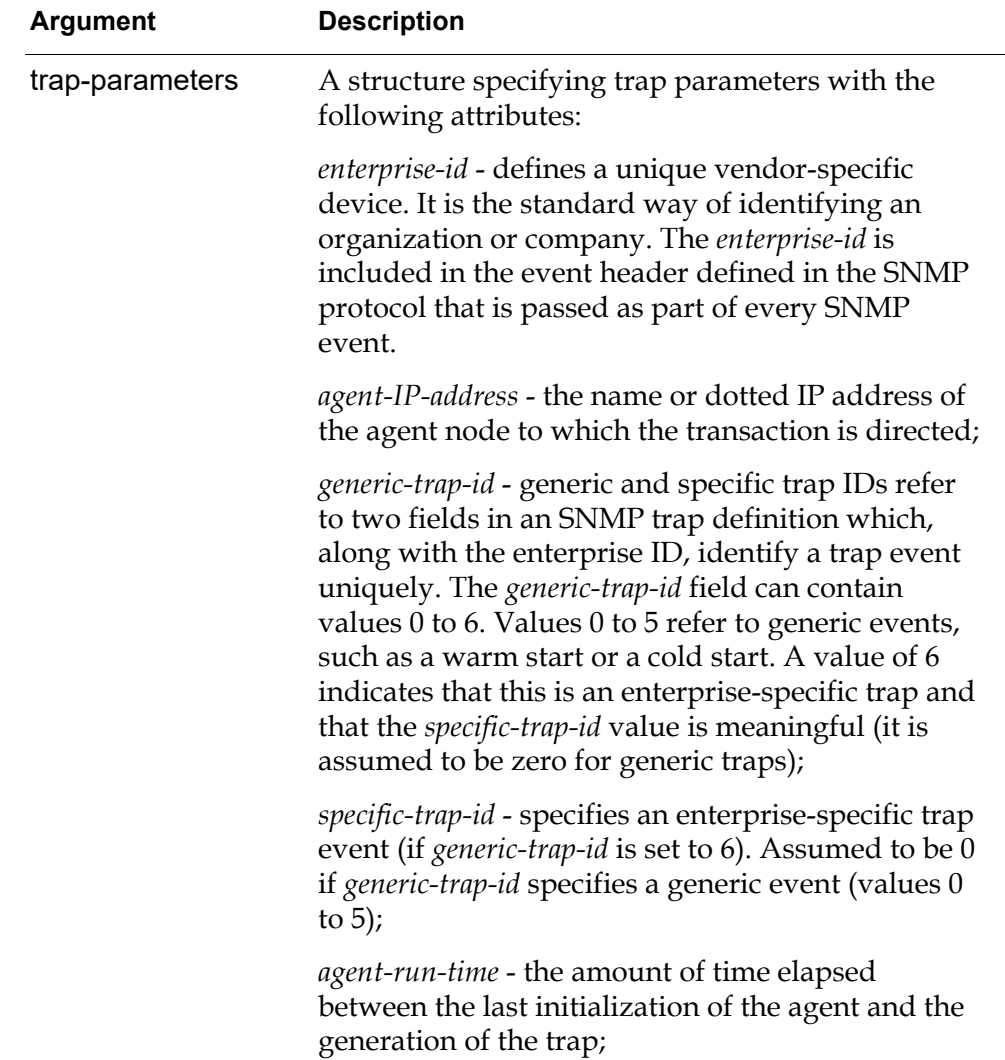

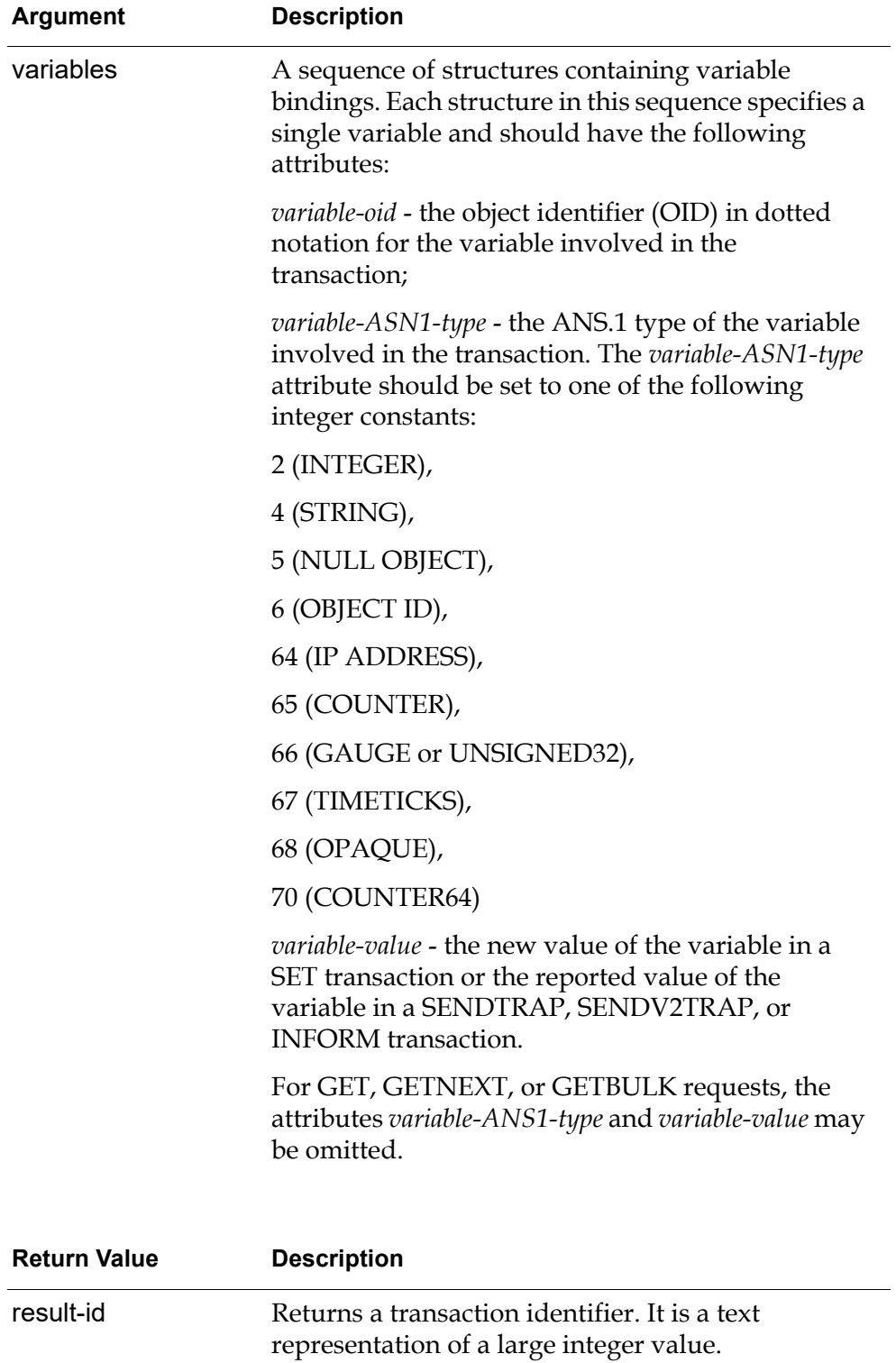

### **Description**

<span id="page-38-1"></span>Use this RPC to perform a non-blocking SNMP transaction. This RPC returns immediately after the request has been sent, without waiting for any responses to arrive.

<span id="page-38-3"></span>Only the request types listed above are allowed. Any other request code cause the RPC to signal an error by calling the OXSJ-G2SNMP\_RECEIVE\_MESSAGE receiver procedure.

<span id="page-38-2"></span>SNMP version arguments and variable values are handled in the same way as in the OXSJ-G2SNMP\_BLOCKING\_TRANSACTION RPC.

Trap parameters are taken into account for SNMP v1 trap requests (SENDTRAP) only. Otherwise, the *trap-parameters* structure is ignored (may be empty, i.e. structure ()).

<span id="page-38-0"></span>GETBULK parameters are taken into account for GETBULK requests only. Otherwise, the *getbulk-parameters* structure is ignored (may be empty, i.e. structure ()).

<span id="page-38-4"></span>The current implementation of the bridge doesn't allow selecting a TCP port number for a specific request. All outgoing non-blocking requests (except for trap sending requests) are sent to port 161, where an SNMP agent is supposed to listen to them. SENDTRAP, SENDV2TRAP, and INFORM requests are sent to port 162.

For SENDV2TRAP and INFORM requests, the *trap-parameters* argument is not meaningful and ignored by the bridge. It is the caller's responsibility to provide correct values for the sysUpTime (.1.3.6.1.2.1.1.3.0) and snmpTrapOid (.1.3.6.1.6. 3.1.1.4.1.0) variable bindings required for SNMPv2c TRAP/INFORM requests.

The unique transaction identifier returned by this RPC (*result-id*) can be used to identify the non-blocking request when a response is returned via the G2SNMP\_ RECEIVE\_NONBLOCKING receiver procedure (the response to a particular nonblocking request will have the same *result-id* value as the originating request). When sending a trap, the result-id value has no special meaning and may be ignored.

This RPC is defined in the "transaction" portion of the bridge only. It cannot be invoked across a GSI interface connected to a "trap-receiver" bridge.

# <span id="page-39-0"></span>**oxsj-g2snmp\_modify\_comm\_params**

Enables a G2 knowledge base to modify the timeout interval and the number of retries for sending SNMP requests.

```
oxsj-g2snmp_modify_comm_params (
{time-out-interval} integer,
{retry-count} integer,
) = ({return-values} structure (
       error-code: integer,
       error-string: text
   )
)
```
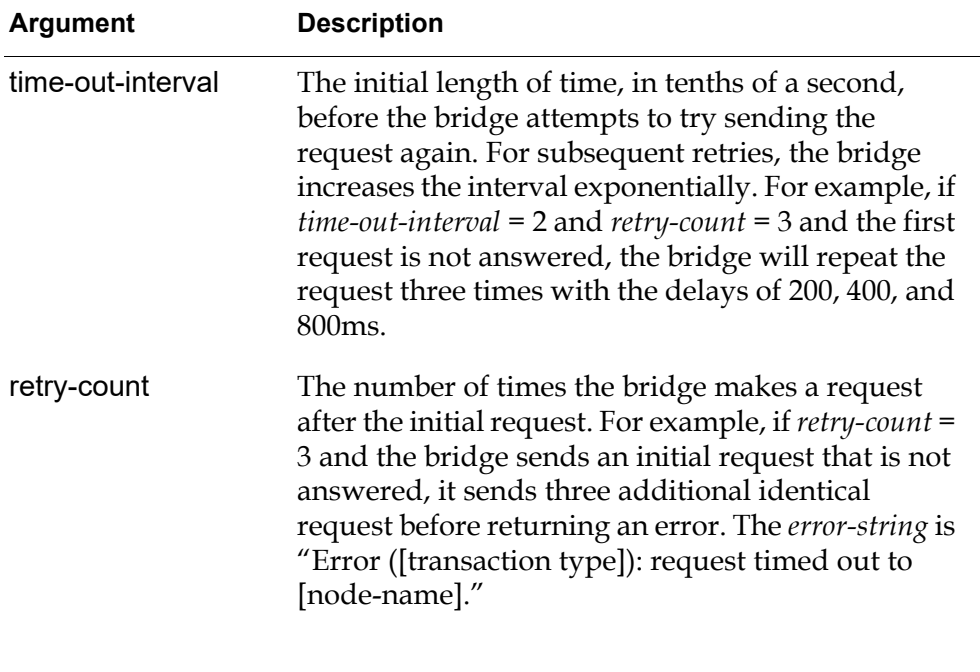

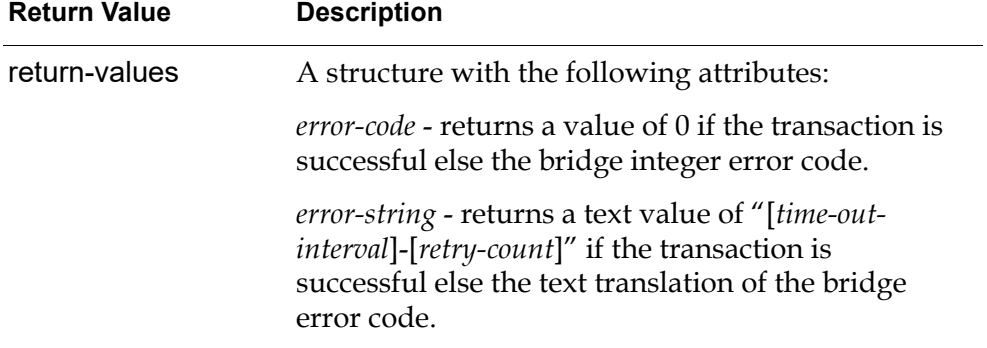

### **Description**

Use this RPC to modify the timeout interval and the number of retries for sending SNMP requests.

<span id="page-40-0"></span>The *time-out-interval* and *retry-count* arguments cannot be zero or negative, otherwise an error is signaled via the G2SNMP\_RECEIVE-MESSAGE receiver procedure.

<span id="page-40-1"></span>In the current version of the bridge, the parameters specified by a call to this procedure do not take effect until a call to the OXSJ-G2SNMP\_USE\_SNMP\_COMM\_ PARAMS procedure is made.

This RPC is defined in the "transaction" portion of the bridge only. It cannot be invoked across a GSI interface connected to a "trap-receive" bridge.

This RPC changes the timeout and the number of retries for the current connection only. All other transaction handlers that may be started in the same bridge are unaffected.

# <span id="page-41-0"></span>**oxsj-g2snmp\_use\_snmp\_defaults**

<span id="page-41-1"></span>Enables a G2 knowledge base to configure the bridge to use the default values for the request timeout interval and the number of retries.

```
oxsj-g2snmp_use_snmp_defaults (
) = ({return-values} structure (
        error-code: integer,
        error-string: text
    \lambda)
```
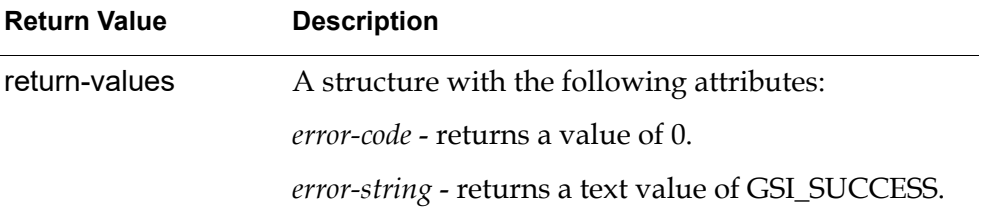

### **Description**

Use this RPC to configure the bridge to use the default values for the request timeout interval (length of time before the bridge attempts to try sending the request again in tenths of a second) and the number of retries (after the initial request) for re-sending the request. These parameters apply to all subsequent outgoing SNMP requests. The default parameter values are the following:

Request timeout =  $0.8$  seconds  $(8 \text{ in tenths of a second})$ 

Number of retries = 3

This RPC is defined in the "transaction" portion of the bridge only. It cannot be invoked across a GSI interface connected to a "trap-receiver" bridge.

This RPC changes the timeout and the number of retries for the current connection only. All other transaction handlers that may be started in the same bridge are unaffected.

### <span id="page-42-0"></span>**oxsj-g2snmp\_use\_snmp\_comm\_params**

Enables a G2 knowledge base to configure the bridge to use the user-specified values for the request timeout interval and the number of retries.

```
oxsj-g2snmp_use_snmp_comm_params (
) = ({return-values} structure (
       error-code: integer,
       error-string: text
    \lambda)
```
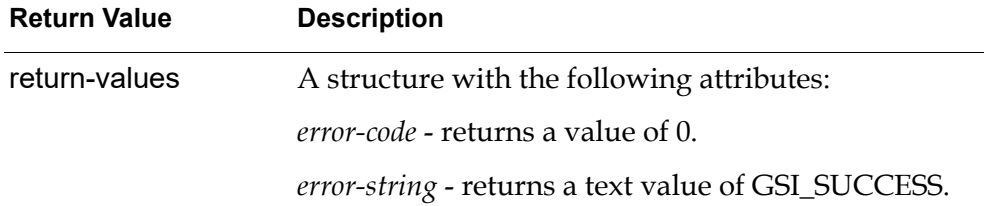

#### **Description**

Use this RPC to configure the bridge to use the user-specified values for the request timeout interval (length of time before the bridge attempts to try sending the request again in tenths of a second) and the number of retries (after the initial request) for re-sending the request.

This RPC is defined in the "transaction" portion of the bridge only. It cannot be invoked across a GSI interface connected to a "trap-receiver" bridge.

This RPC changes the timeout and the number of retries for the current connection only. All other transaction handlers that may be started in the same bridge are unaffected.

# <span id="page-43-0"></span>**oxsj-g2snmp\_add\_filtered\_trap**

Enables a G2 knowledge base to add a trap defined by an enterprise ID, generic trap ID, and specific trap ID to the list of traps that the bridge filters.

```
oxsj-g2snmp_add_filtered_trap (
{parameters}structure (
        enterprise-id: text,
        generic-trap-id: integer,
        specific-trap-id: quantity,
        agent-IP-address: text,
        agent-hostname: text
    )
) = (\lambda
```
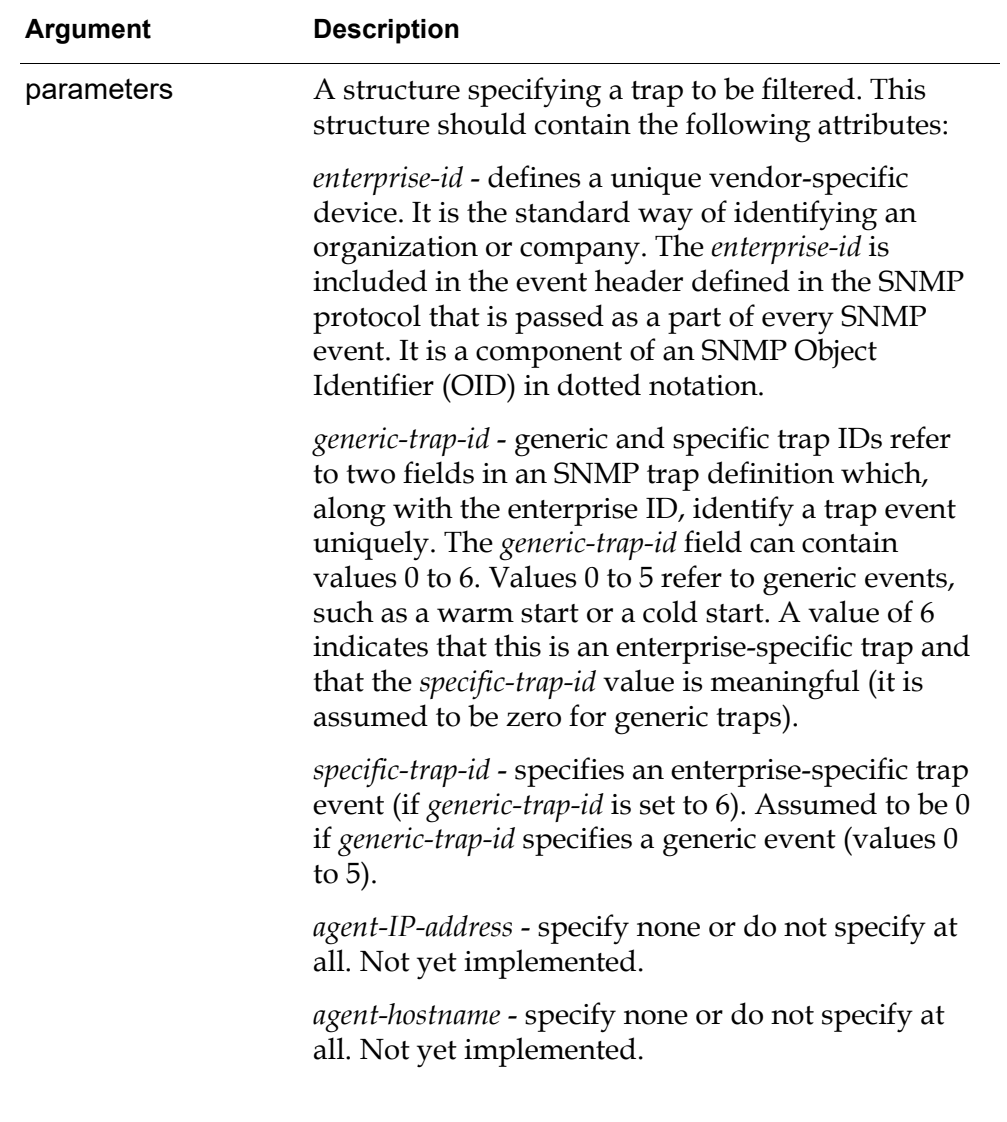

### **Description**

Use this RPC to add a trap defined by the specified enterprise ID, generic trap ID, and specific trap ID to the list of traps that the bridge filters. If the specified trap is already in the list, it is not duplicated; the existing entry is used. Filtered traps are deleted at the bridge and not passed to G2.

For example, to ignore all traps with an enterprise ID of "1.3.6.1.4.1.597.2.1", a generic Id of 6 (meaning this is an enterprise-specific trap), and a specific ID of 7, invoke OXSJ-G2SNMP\_ADD\_FILTERED\_TRAP() with these parameters. At the time the remote procedure is invoked, the bridge begins deleting any traps matching this enterprise/generic/specific signature; thus, they are not returned to G2.

The enterprise-id parameter has to be a valid SNMP object identifier; otherwise, an error is generated. The valid range for generic-trap-id is [0-6]; for specific-trapid, it is [0-2147483647].

In the current version of the bridge, SNMPv2c traps are not filtered. All received SNMPv2c traps are forwarded to G2.

This RPC is defined in the "trap-receiver" portion of the bridge only. It cannot be invoked across a GSI interface connected to a "transaction" bridge.

## <span id="page-46-0"></span>**oxsj-g2snmp\_delete\_filtered\_trap**

Enables a G2 knowledge base to disable filtering a trap defined by an enterprise ID, generic trap ID, and specific trap ID and remove it from the list of traps that will be filtered by the bridge.

```
oxsj-g2snmp_delete_filtered_trap (
{parameters} structure (
       enterprise-id: text,
       generic-trap-id: integer,
       specific-trap-id: quantity,
       agent-IP-address: text,
       agent-hostname: text
    )
) = (
)
```
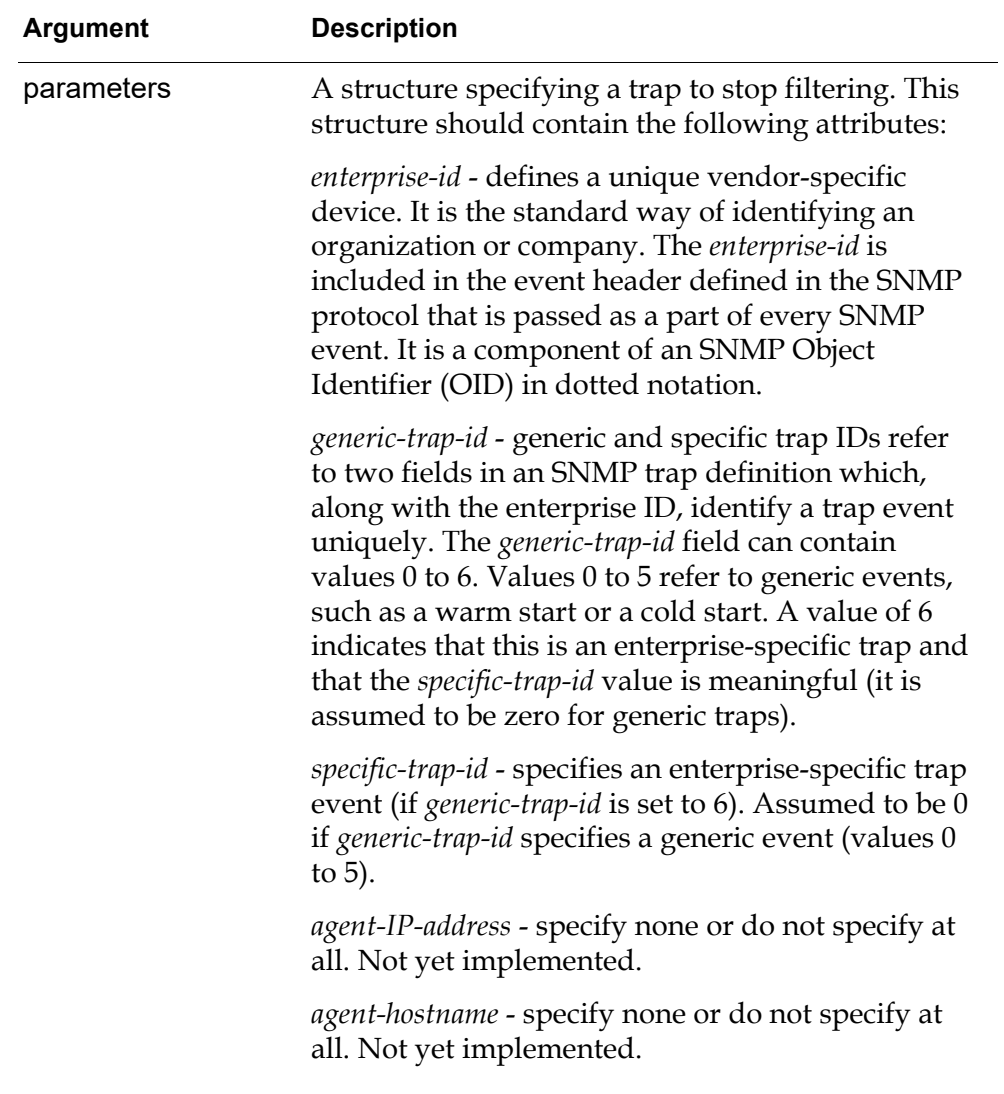

### **Description**

Use this RPC to disable filtering a trap defined by the specified enterprise ID, generic trap ID, and specific trap ID and remove it from the list of traps that will be filtered by the bridge

For example, to begin receiving a previously filtered trap with an enterprise ID of  $"1.3.6.1.4.1.597.2.1"$ , a generic Id of 6 (meaning this is an enterprise-specific trap), and a specific ID of 7, invoke OXSJ-G2SNMP\_DELETE\_FILTERED\_TRAP() with these parameters. At the time the remote procedure is invoked, the bridge stops deleting traps matching this enterprise/generic/specific signature, and will return them to G2.

This RPC can also remove a trap definition that was added by parsing a PPD file at the bridge startup.

This RPC is defined in the "trap-receiver" portion of the bridge only. It cannot be invoked across a GSI interface connected to a "transaction" bridge.

# <span id="page-49-0"></span>**oxsj-g2snmp\_shutdown**

This RPC provides a clean mechanism to shut down the Java-based portion of the bridge. This RPC does not take or return any arguments.

```
oxsj-g2snmp_shutdown (
) = ()
```
### **Description**

<span id="page-49-1"></span>Invoking this RPC causes the bridge process to exit immediately with an exit code of 0. All connections between the bridge and any G2s connected to it are closed, regardless of their state. All resources in use by the bridge are freed.

It is recommended that this RPC be invoked from G2 by using a "start" statement, not "call". Otherwise, an error will be signaled to G2, indicating that the GSI connection has broken during the call to this procedure.

Unlike all other RPCs, this particular RPC is well understood by both "trapreceive" and "transaction" bridges. It can be invoked across any GSI interface connected to a Java-based G2-SNMP bridge.

### <span id="page-50-3"></span><span id="page-50-0"></span>**Receiver Procedures**

These are G2 procedures that the Java-based G2-SNMP bridge calls to return data to G2. The bridge can call these procedures to return:

- <span id="page-50-2"></span>• Data requested by non-blocking requests;
- <span id="page-50-1"></span>• Error messages;
- <span id="page-50-4"></span>• Traps received by the bridge through the SNMP trap receiver process.

[g2snmp\\_receive\\_nonblocking on page](#page-51-0) 42 [oxsj-g2snmp\\_receive\\_message on page](#page-54-0) 45 [oxsj-g2snmp\\_receive\\_trap on page](#page-55-0) 46

## <span id="page-51-0"></span>**g2snmp\_receive\_nonblocking**

Receives the parameters of a response to a non-blocking request.

```
g2snmp_receive_nonblocking (
{parameters} structure (
       error-code: integer,
       error-string: text,
       result-id: text,
       node-name: text,
       variables: sequence (
           structure (
               error-code: integer,
               error-string: text,
               variable-oid:t ext,
               variable-ASN1-type: integer,
               variable-value: value
           )
           [,...]
      )
    )
) = (
)
```
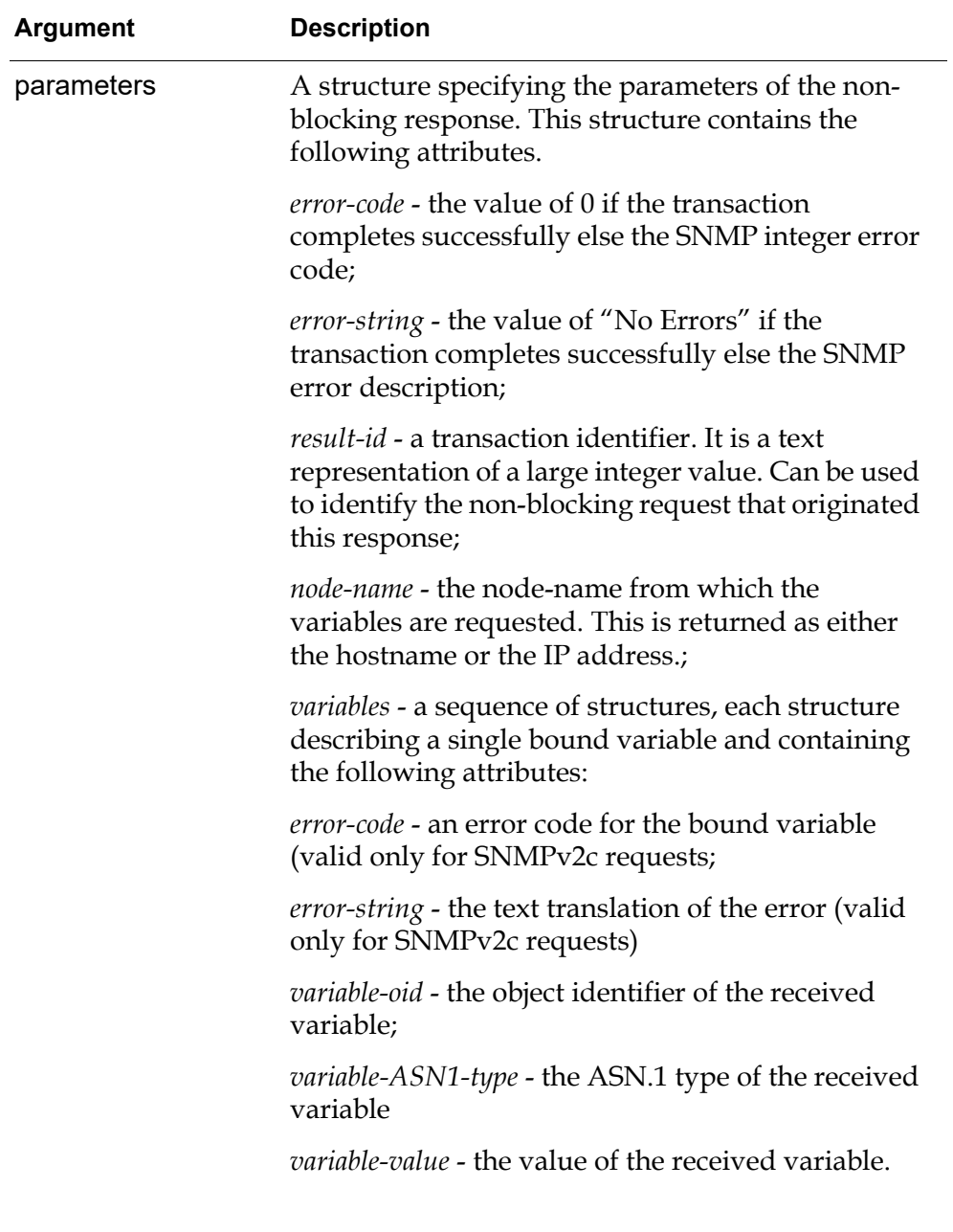

### **Description**

The bridge calls this RPC when a response to a non-blocking request arrives. Use the result-id parameter to identify the non-blocking request that originated this response.

<span id="page-52-1"></span><span id="page-52-0"></span>The values returned from the SNMP agent are converted to G2 values using the following conversion logic:

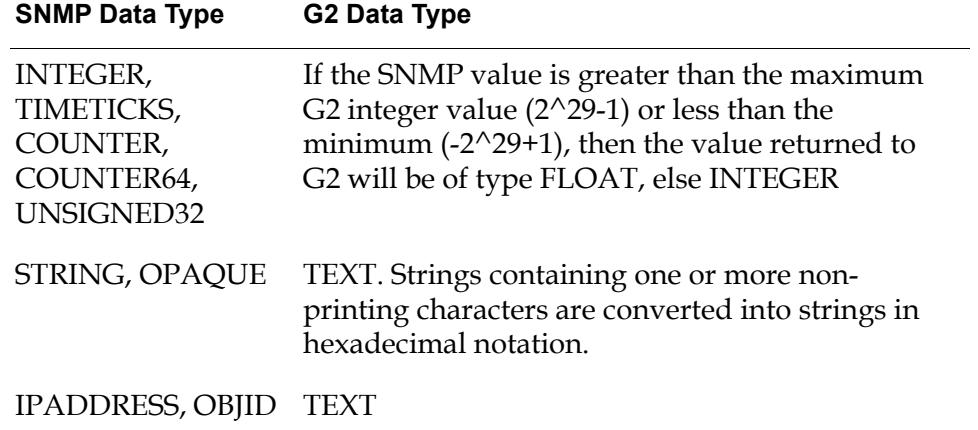

### <span id="page-54-0"></span>**oxsj-g2snmp\_receive\_message**

Receives a message in G2 from the Java-based G2-SNMP bridge.

<span id="page-54-3"></span><span id="page-54-1"></span>oxsj-g2snmp\_receive\_message ( {tag} text, {node-name} text, {error-string} text, {error-code} integer )

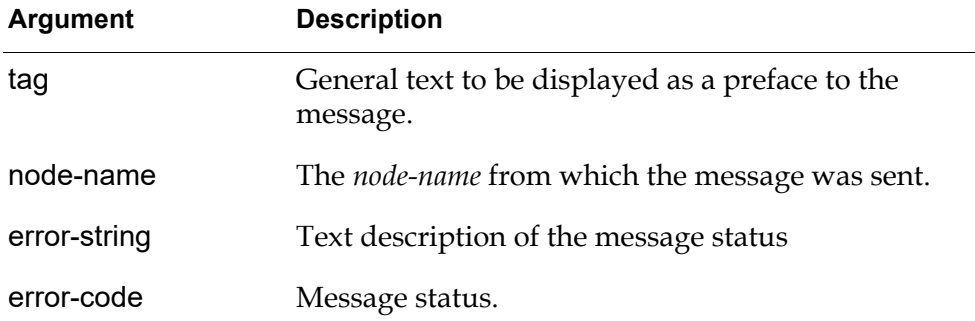

### **Description**

<span id="page-54-2"></span>This procedure is called by the bridge to send a message to G2 (usually, to indicate that an error has occurred). For a list of possible error messages returned via this RPC, please refer to the section named "*G2 Messages*" in the "Bridge Messages" chapter of this document.

# <span id="page-55-0"></span>**oxsj-g2snmp\_receive\_trap**

Receives a trap in G2 from the Java-based G2-SNMP bridge.

<span id="page-55-1"></span>oxsj-g2snmp\_receive\_trap ( {error-code} integer, {error-string} text, {result-id} text, {snmp-version} integer, {enterprise-id} text, {agent-ip-addr} text, {agent-hostname} text, {generic-id} integer, {specific-id} quantity, {agent-run-time} quantity, {variables} sequence ( structure ( error-code: integer, error-string: text, variable-oid: text, variable-ASN1-type: integer, variable-value: value ) ), {community-string} text )

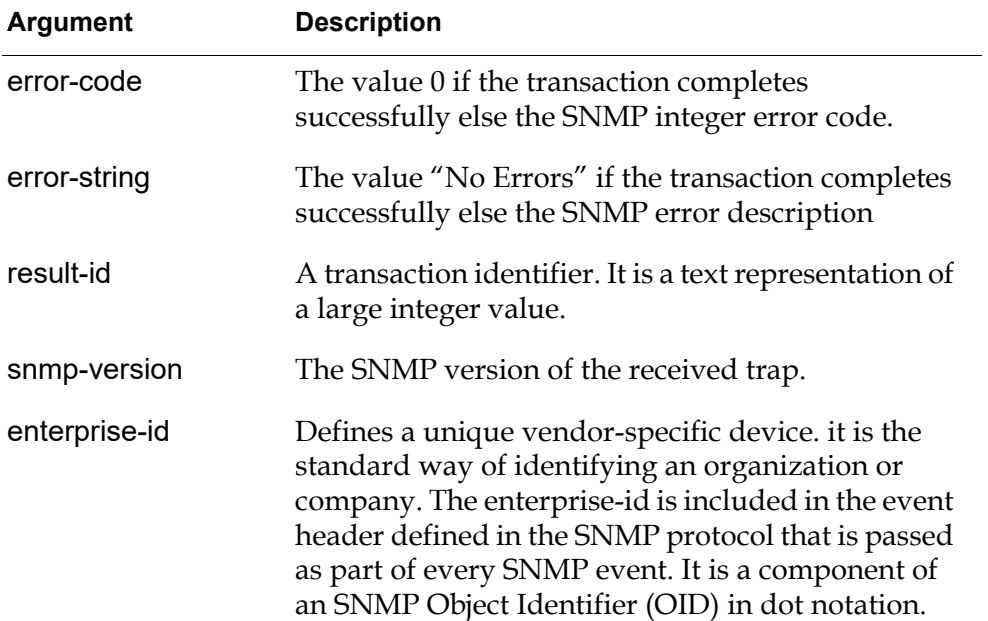

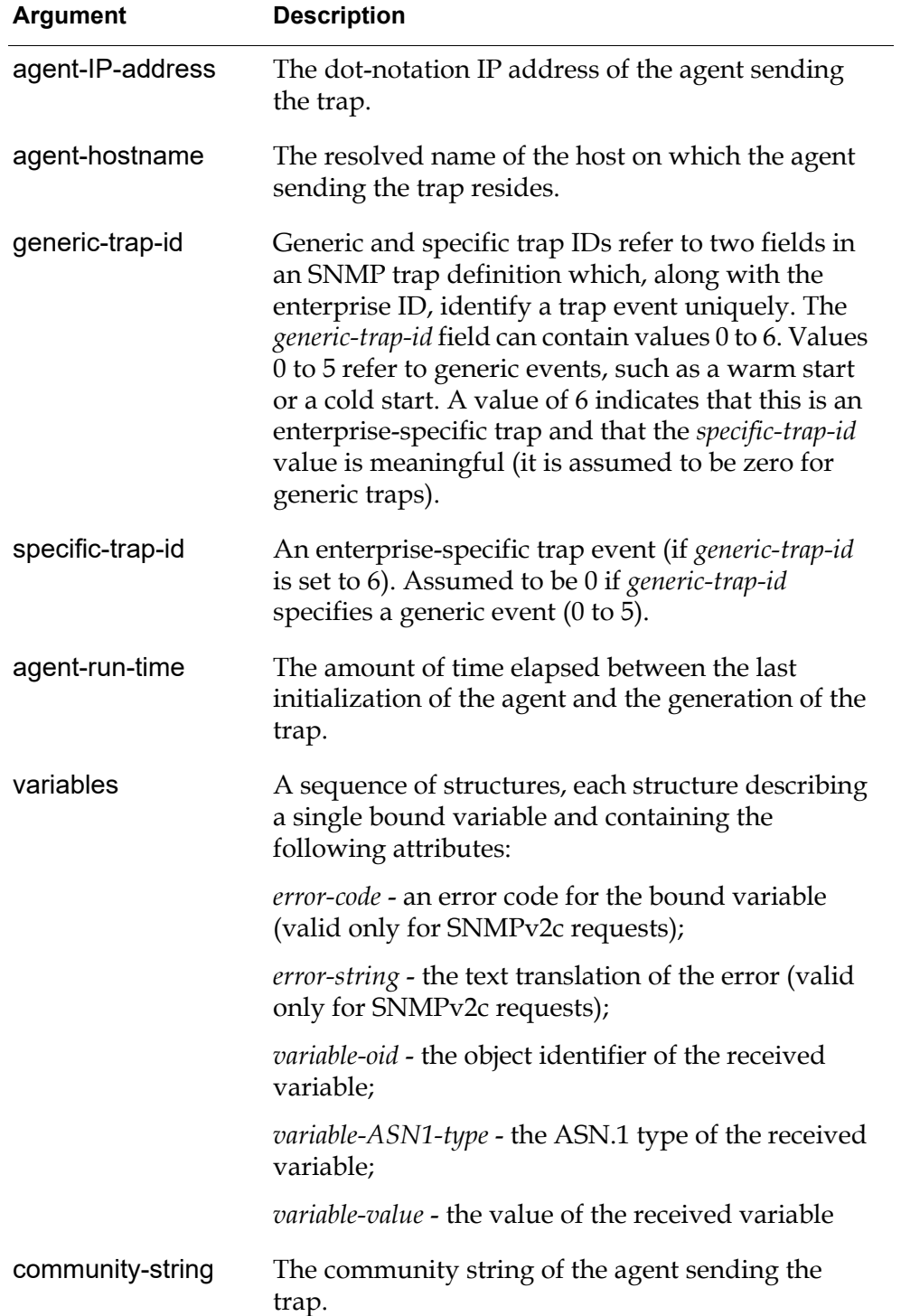

### **Description**

<span id="page-57-1"></span>The bridge calls this procedure when a trap arrives to provide a G2 application with the received trap's data. This receiver procedure is not called for traps matching one of the trap definitions in the list of actively filtered traps.

<span id="page-57-0"></span>This RPC uses the same type conversion logic as the G2SNMP\_RECEIVE\_ NONBLOCKING RPC.

The *result-id* argument has no meaning here and is always set to 0.

At execution time a logical-parameter, called OXSJ-CREATE-TRAP-MIB-RECEIVER, is checked. If this value is TRUE, a search will be conducted searching for a matching object definition. If will first attempt to match "trap-[*enterprisename*]-[*generic-trap-id*]-[*specific-trap-id*]". It will then start using XX in place of *specific-tap-id*, *generic-trap-id*, and finally *enterprise-name*, resulting in "trap-XX-XX-XX". If a definition if found, a mib-receiver object is created and populated. If no object-definition is found and MIB-CREATE-NONEXISTENT-TRAPS is greater than 0, a new trap class will be created in the form of "trap-[*enterprise-name*]- [*generic-trap-id*]-[*specific-trap-id*]".

Finally, the varbind is populated into the mib-receiver. If the OXSJ-CREATE-MIB-RECEIVER is FALSE and there exists a procedure named by the OXSJ-PROCESS-TRAP-STRUCTURE-PROC, this procedure will be executed passing the following structure:

error-code: error-text: result-id: snmp-version: enterprise-id: agent-ip-address: agent-hostname: generic-trap-id: specific-trap-id: agent-run-time: variables: community-string:

The values of the fields of this structure are populated with the information passed to the OXSJ-G2SNMP\_RECEIVE\_TRAP procedure.

# <span id="page-58-2"></span><span id="page-58-0"></span>**Bridge Messages**

*This section describes the messages for the Java-based G2-SNMP Bridge.*

Introduction **49** [Error Messages](#page-59-0)**50** [Warning Messages](#page-60-0)**51** [G2 Messages](#page-62-0)**53** [Type Conversion Messages](#page-64-0)**55** [State Messages](#page-65-0)**56**

<span id="page-58-5"></span><span id="page-58-4"></span>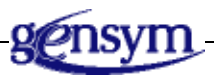

## <span id="page-58-1"></span>**Introduction**

<span id="page-58-3"></span>Depending on the severity of errors, the Java-based G2-SNMP bridge may report errors in either of the following ways:

- Printing an error or warning message on the bridge's console. These messages are prefixed with an "Error:" or "Warning:" tag.
- Sending an error message to the G2 process that caused the error (via the OXSJ-G2SNMP RECEIVE MESSAGE RPC).

To indicate certain changes in its state, the Java-based G2-SNMP bridge may also print state messages on the console.

# <span id="page-59-0"></span>**Error Messages**

<span id="page-59-1"></span>The table below shows the error messages that may be issued by the Java-based G2-SNMP bridge to the console during execution.

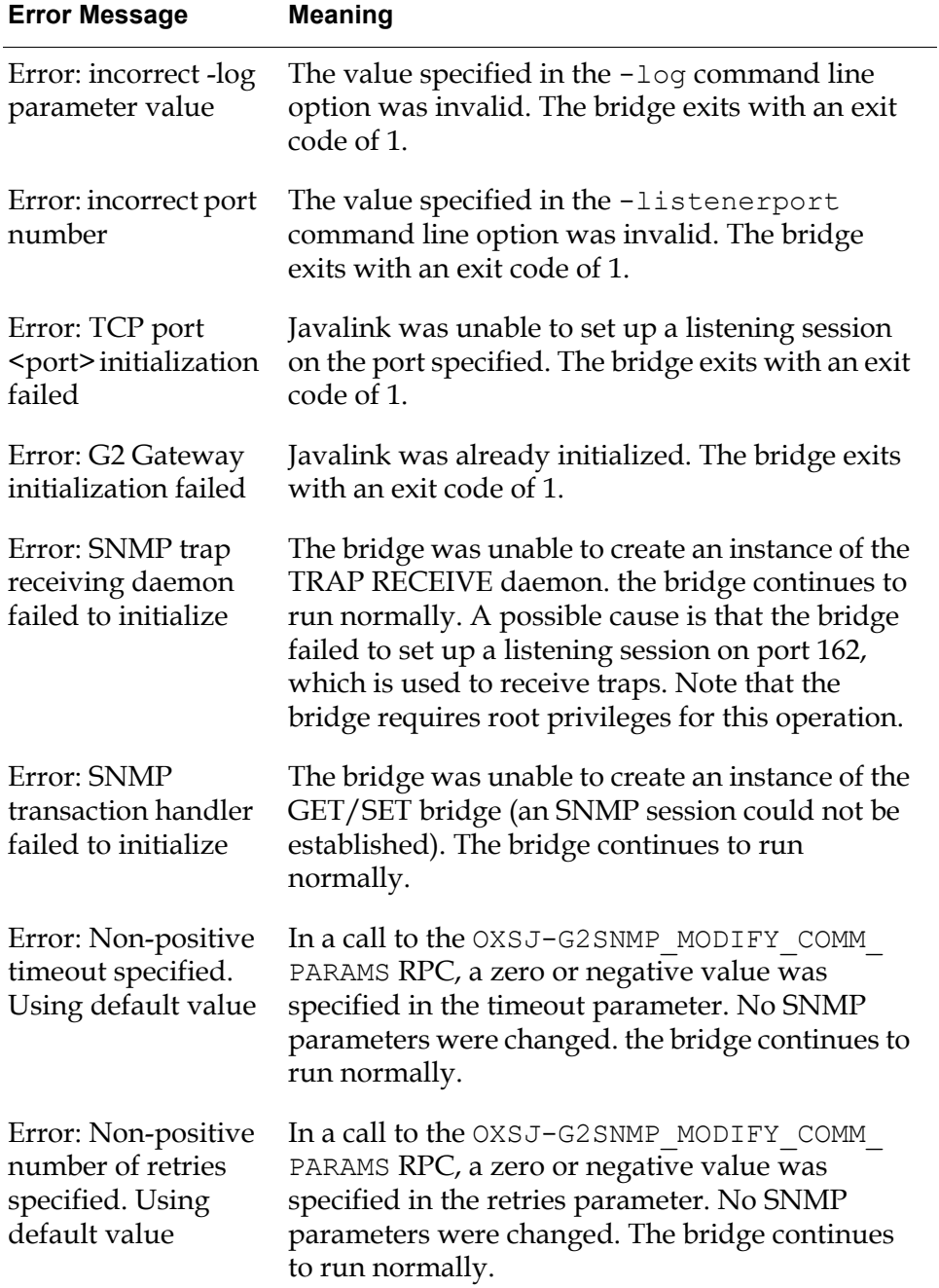

## <span id="page-60-0"></span>**Warning Messages**

<span id="page-60-1"></span>The table below shows the warning messages that may be issued by the Javabased G2-SNMP bridge to the console during execution.

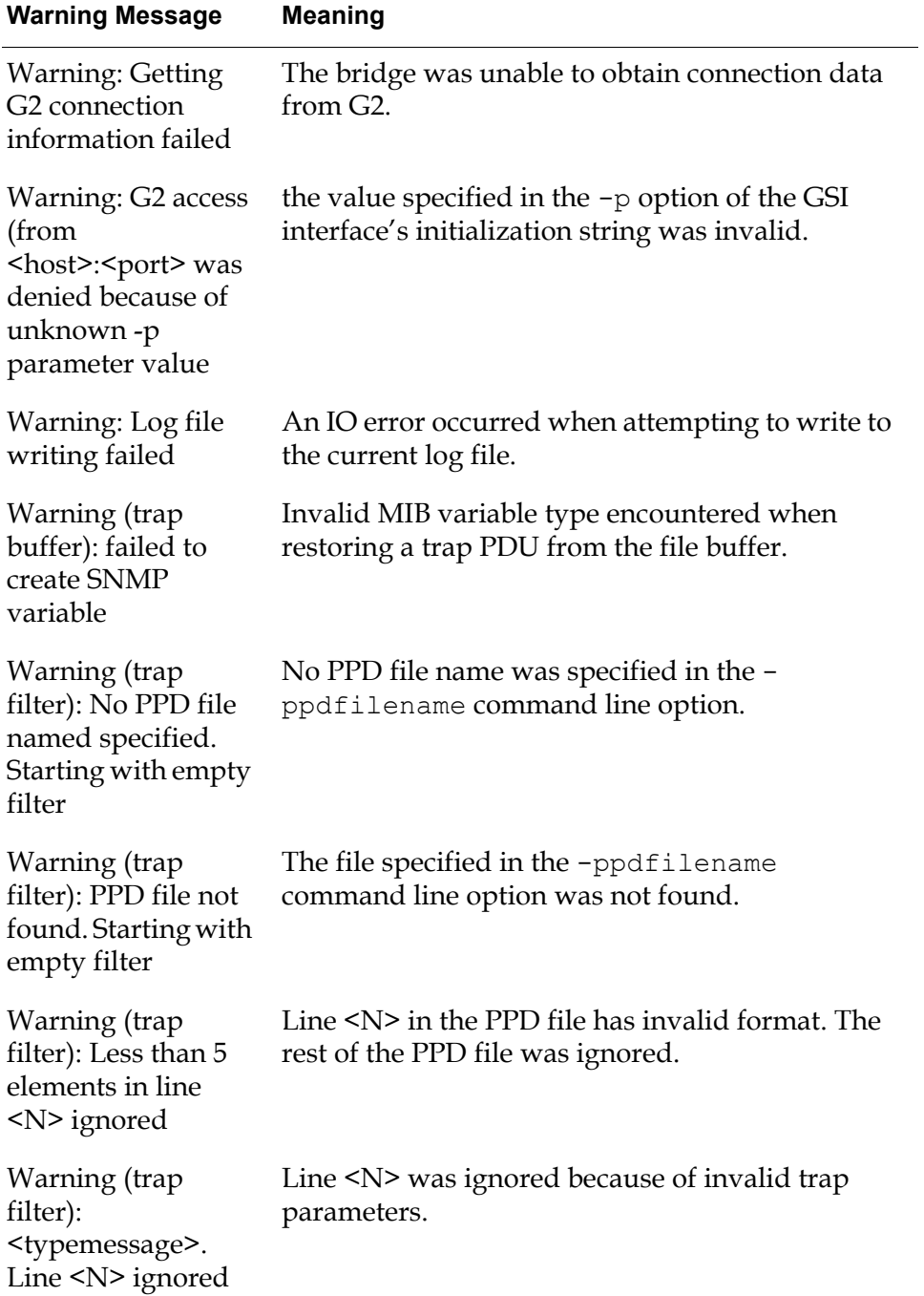

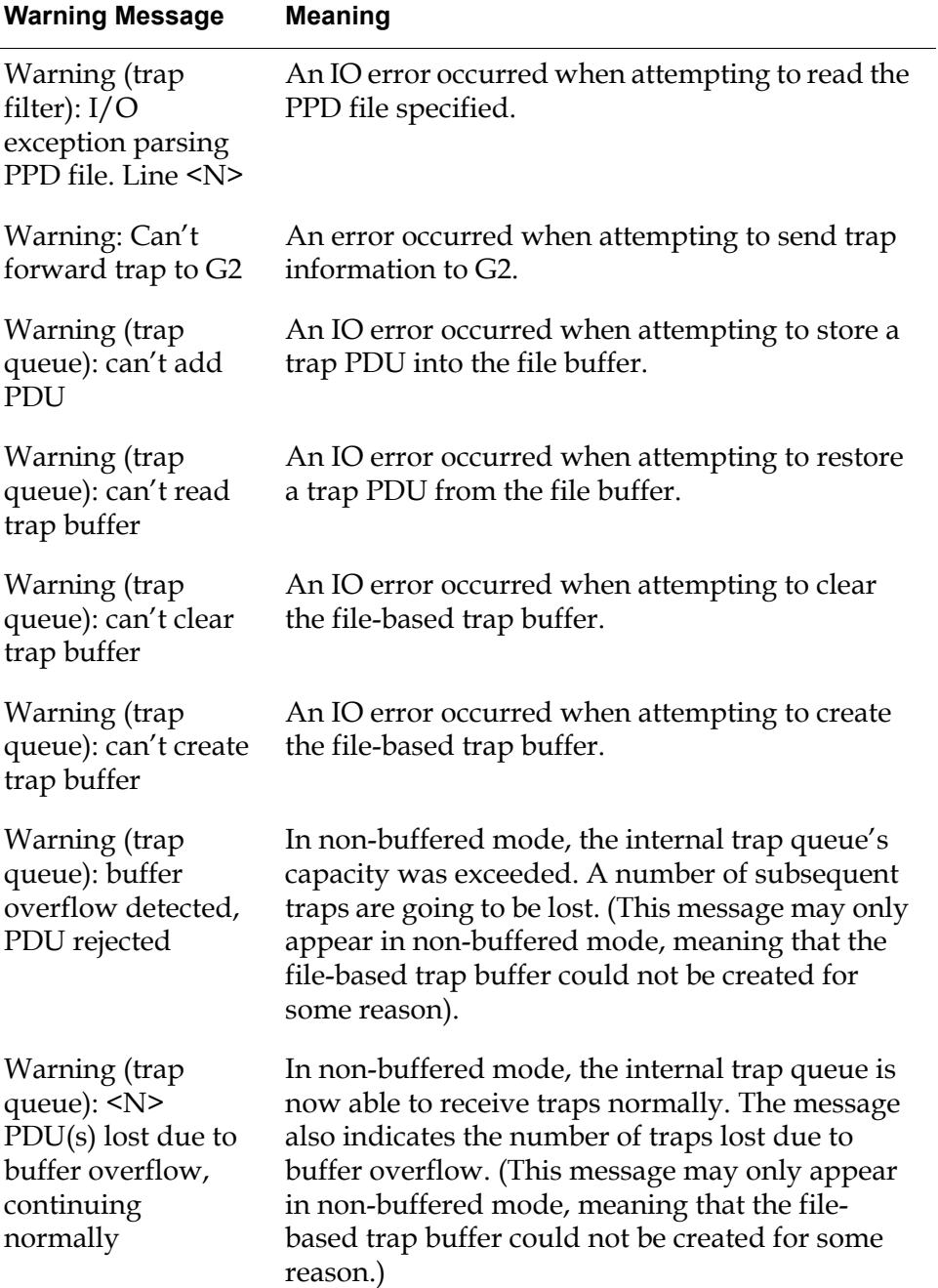

# <span id="page-62-1"></span><span id="page-62-0"></span>**G2 Messages**

<span id="page-62-2"></span>To indicate that a serious error occurred during the processing of an SNMP transaction, the Java-based G2-SNMP bridge may report error information to G2 via the OXSJ-G2SNMP\_RECEIVE\_MESSAGE RPC. The table below lists the messages that can be issued by the bridge via that RPC.

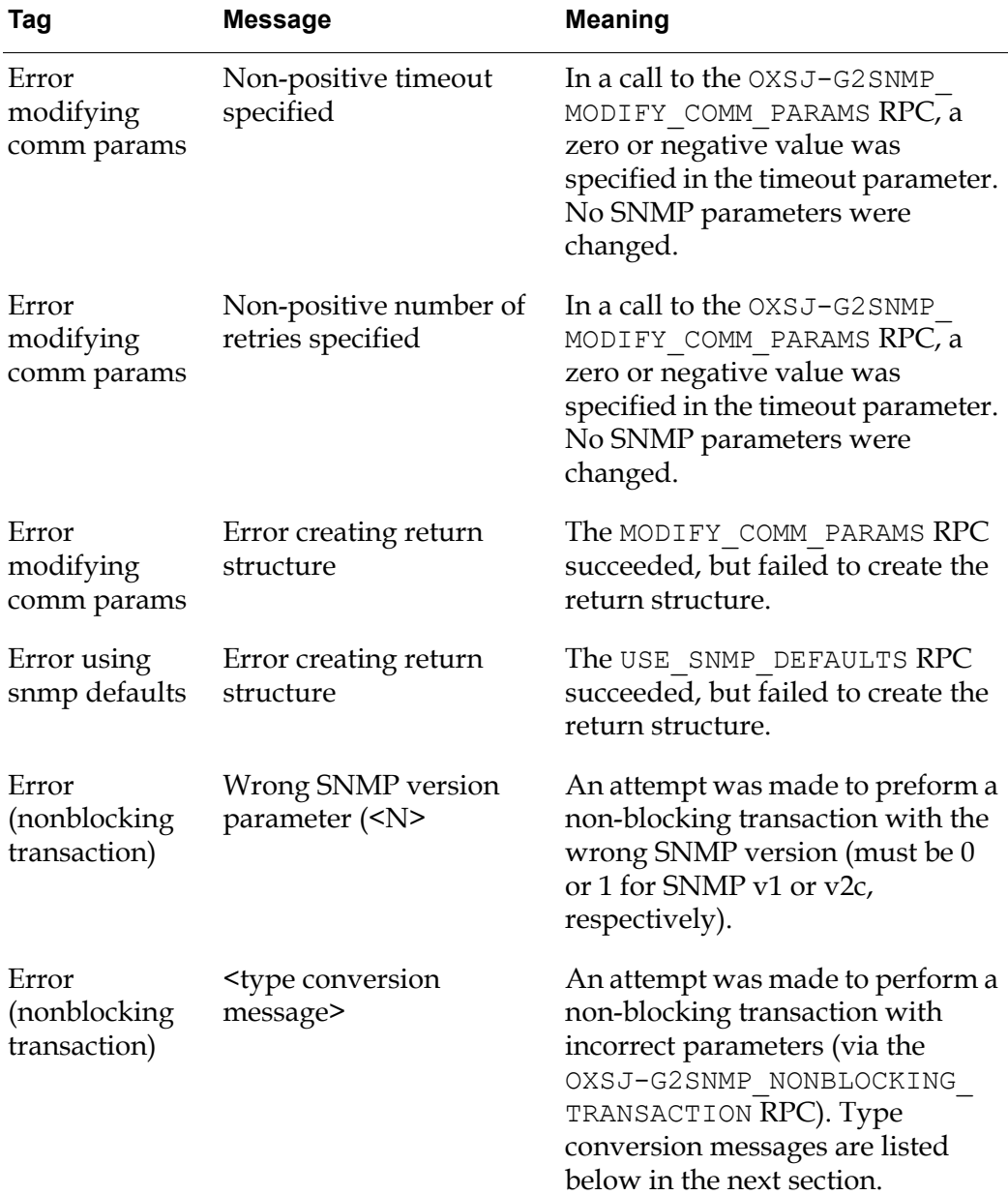

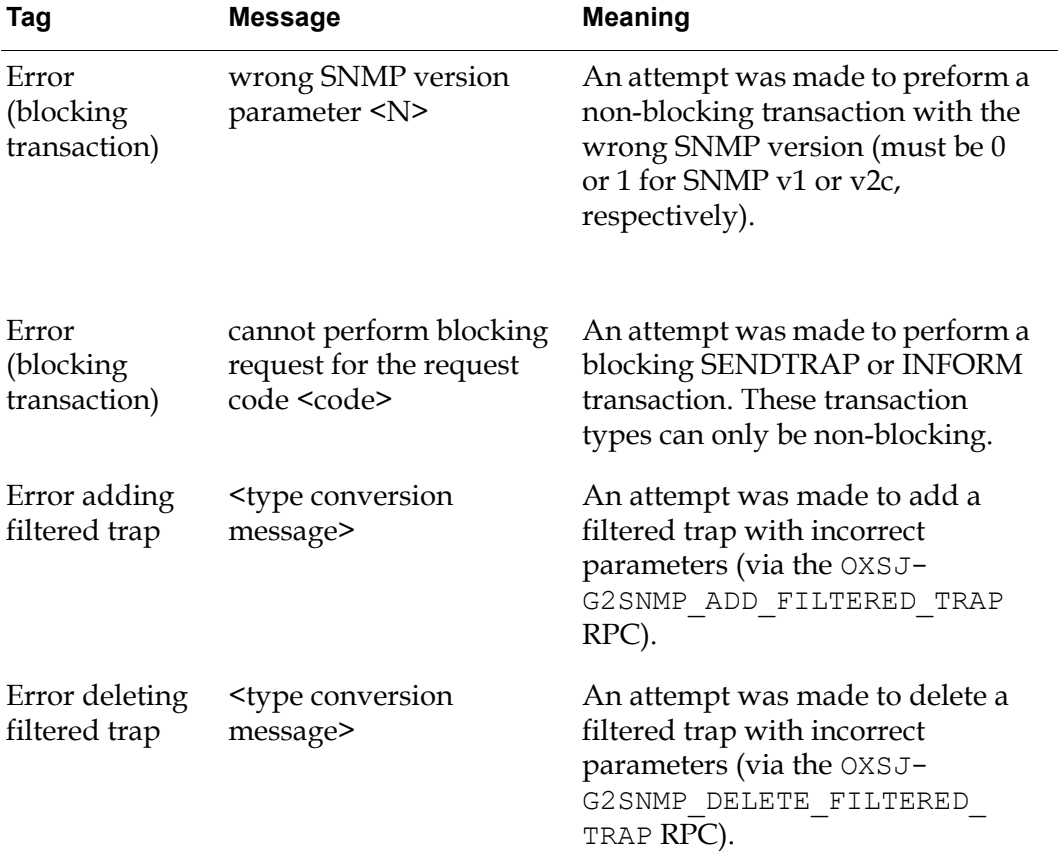

## <span id="page-64-2"></span><span id="page-64-0"></span>**Type Conversion Messages**

<span id="page-64-1"></span>These messages may appear in extended error information provided by the OXSJ-G2SNMP\_RECEIVE\_MESSAGE RPC. Errors indicated by these messages are usually caused by an incorrect parameter being passed to either the blocking or the non-blocking RPC.

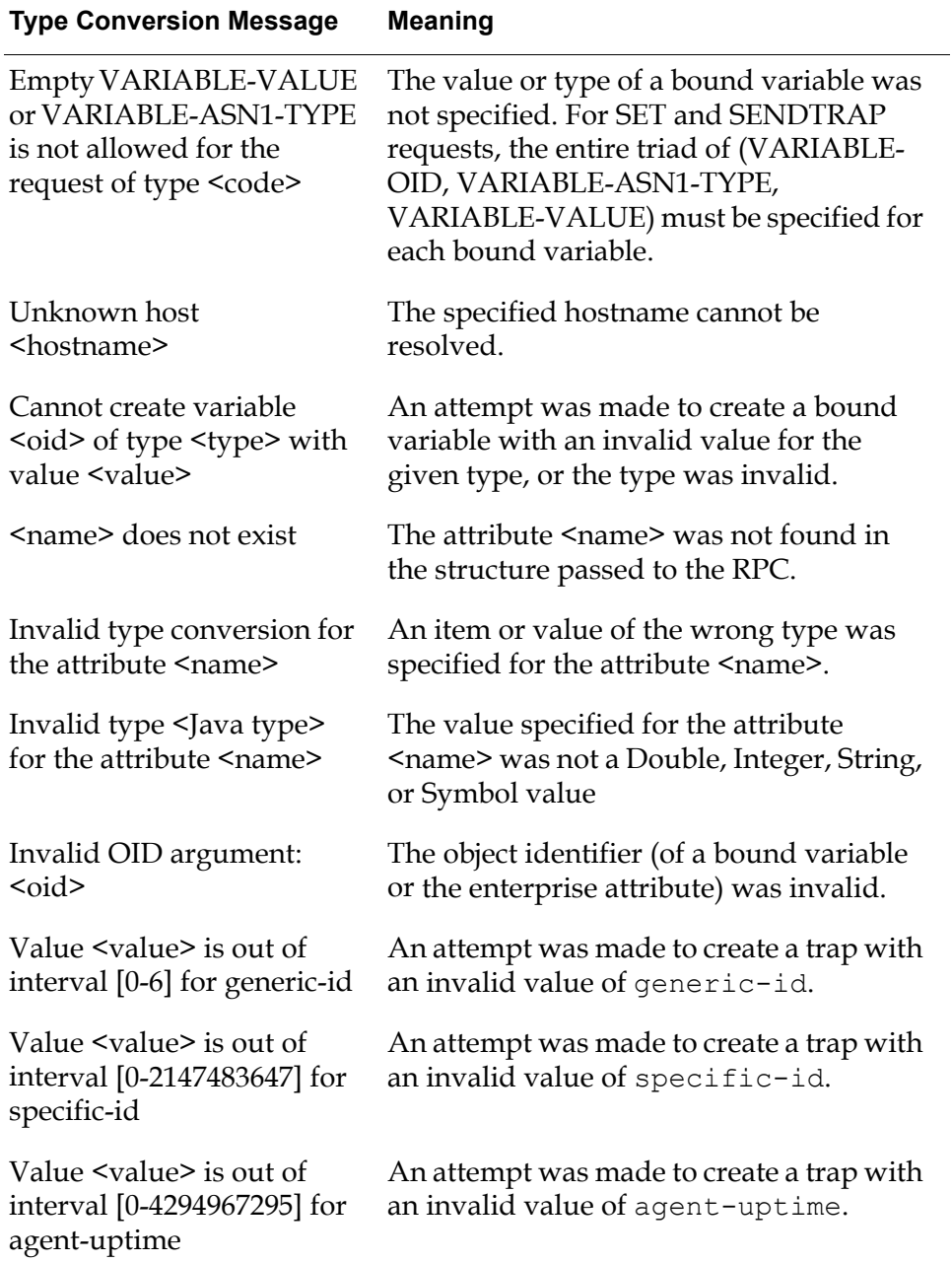

# <span id="page-65-2"></span><span id="page-65-0"></span>**State Messages**

<span id="page-65-1"></span>To report information about certain changes in its state, the Java-based G2-SNMP bridge may issue state messages to the console. The table below lists the messages that can be issued by the bridge for that purpose. Note that the output of state messages may be suppressed by specifying the -silent command line option.

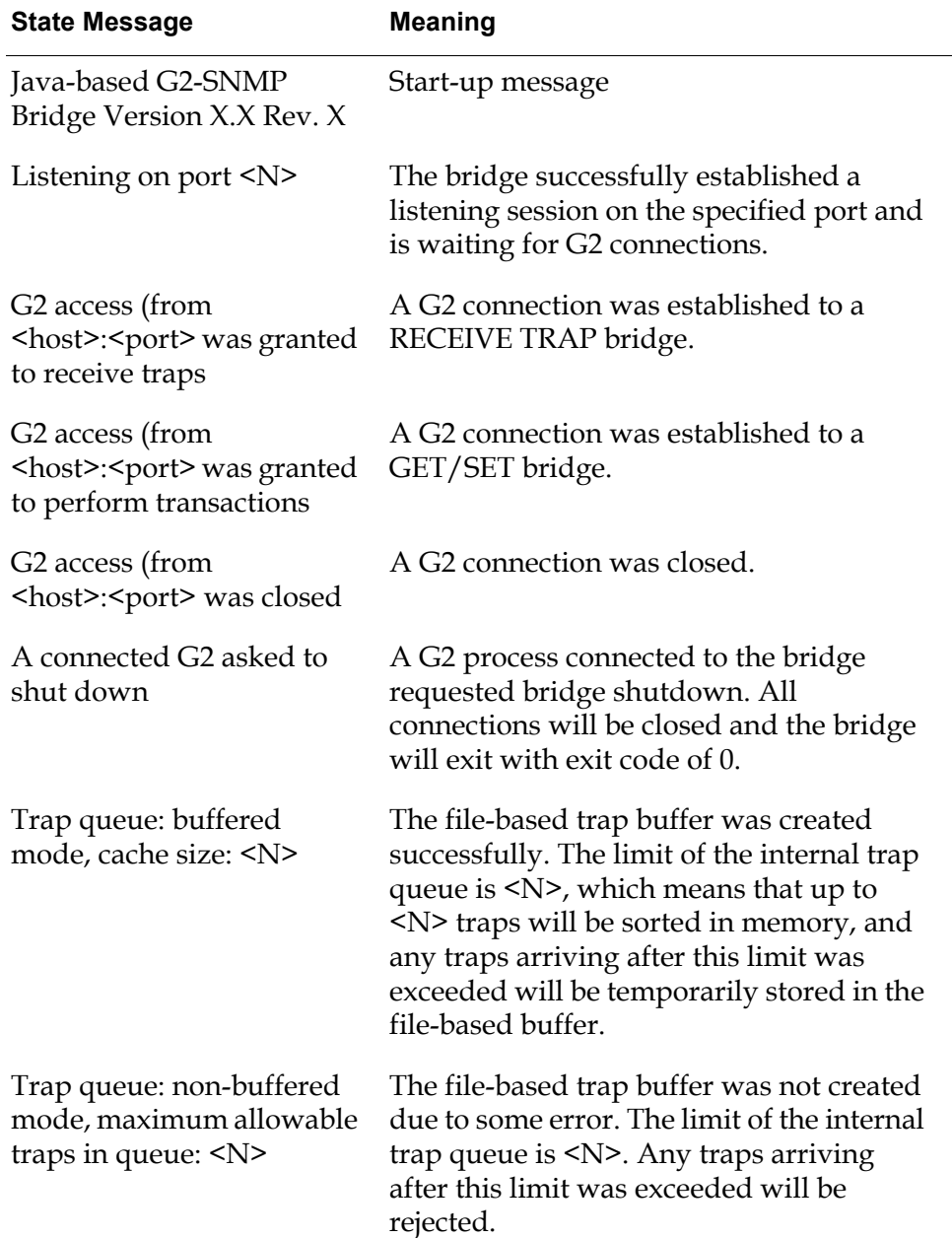

# <span id="page-66-1"></span>**Known Bugs and Limitations**

<span id="page-66-0"></span>*This section describes the known bugs and limitations of the Java-based G2-SNMP Bridge.*

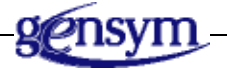

The following are known bugs and limitations:

- A lengthy delay occurs when the bridge receives a trap with a non-resolvable agent address.
- Empty or null IP addresses in SNMP PDUs are resolved to the 'localhost' address.
- When sending a blocking GET request to an existing inaccessible host (for example, a host with a disabled SNMP agent), a timeout message should appear in G2; instead, the AdventNet library sometimes throws "SnmpException: sync send request failed".
- Times written to the log file may be in GMT, depending on the current time zone.
- To send a v2c trap, the sender should explicitly set up the trap's bound variables according to SNMP v2c specs. The bridge API does not create these parameters from the corresponding fields of the trap-parameters structure.
- Since Javalink may establish listening sessions on a port other than specified (issue HQ-2418271), the bridge creates a temporary server socket (and closes it) to check that the specified port is free before setting up a Javalink listening session. This check, although successful in most cases, does not guarantee that this port will be available at the moment of creating a session. It means that under certain rare conditions the bridge may establish a listening session on a port other than specified in the -listenerport command line option.
- The bridge guarantees that no incoming PDUs will be lost at the bridge level if the file-based trap buffer was created successfully. Nevertheless, loss of PDUs may occur at the network level (depending on network or processor load), since there is no guarantee of delivery for UDP datagrams. The bridge does not guarantee that PDUs will not be lost in the AdventNet library either.
- Due to the limitations of AdventNet, the bridge cannot receive response PDUs larger than 8KB. For example, traps with about 500 integer variables will be rejected (with nologging).
- There is a special form of text values recognized by AdventNet: when constructing an OCTET STRING bound variable (for SET requests, for example), values like  $xx:x:x:x'$  (apostrophes required) are treated as a sequence of hexadecimal character codes, and the resulting string will consist of characters thus encoded. This can be checked by setting a string value of '41:42:43' into an OCTET STRING MIB variable; the actual value will be ABC. This encoding does not seem to be SNMP standard and is not documented in the AdventNet documentation.
- The bridge does not support setting text values that contain non-ASCII characters into OCTET STRING variables. You can use the AdventNet hexadecimal notation (see above) for that purpose.
- the G2SNMP\_SHUTODWN RPC should be invoked by a 'start' action, not 'call'. It does not return anything to the G2 process that started it. All connections between the bridge and any connected G2s are closed, regardless of their state.
- Loss of precision is possible for incoming MIB variables of type COUNTER64 since they are converted into a G2 float.
- to actually apply the values provided in a call to the OXSJ-G2SNMP\_MODIFY COMM\_PARAMS RPC, you should invoke the OXSJ-G2SNMP\_USE\_SNMP\_ COMM\_PARAMS RPC. This behavior is intentional.

# <span id="page-68-0"></span>**Index**

### <span id="page-68-1"></span>**A**

add a trap [34](#page-43-1) authorization [11](#page-20-4)

#### <span id="page-68-2"></span>**B**

blocking and non-blocking transaction requests [18](#page-27-1) blocking SNMP transaction [23](#page-32-0) Bridge API Reference [17](#page-26-2) Bridge Messages [49](#page-58-2) bridge messages [49](#page-58-3) bridge process exit [40](#page-49-1) bridge process, killing [12](#page-21-3) bridge process, starting [12](#page-21-4) bridge, exiting [14](#page-23-3)

### <span id="page-68-3"></span>**C**

Command Line Options [15](#page-24-2) command line options [11](#page-20-5) configuration [18](#page-27-2) Connecting G2 to the Bridge Process [12](#page-21-2) conversion logic [43](#page-52-0) converted values [43](#page-52-1) customer support services x

### <span id="page-68-4"></span>**D**

debug [16](#page-25-0) Debug mode [16](#page-25-1) disable filtering a trap [37](#page-46-1)

#### <span id="page-68-5"></span>**E**

enterprise ID [34](#page-43-2) Error messages [41](#page-50-1) error messages [50](#page-59-1) errors [49](#page-58-4)

#### <span id="page-68-6"></span>**G**

G2 [10](#page-19-2) G2 messages [53](#page-62-1) G2 Reference Manual [v](#page-4-3) G2SNMP\_RECEIVE\_NONBLOCKING [42,](#page-51-1) [48](#page-57-0) G2SNMP\_RECEIVE-MESSAGE receiver procedure [31](#page-40-0) GETBULK parameters [29](#page-38-0) GETBULK request [23](#page-32-1)

#### <span id="page-68-7"></span>**H**

help [16](#page-25-2) help message [16](#page-25-3)

#### <span id="page-68-8"></span>**I**

incorrect parameter [55](#page-64-1) Intel Pentium PC [9](#page-18-4)

#### <span id="page-68-9"></span>**J**

JDK 1.3 [9](#page-18-5)

#### <span id="page-68-10"></span>**K**

Known Bugs and Limitations [57](#page-66-1)

#### <span id="page-68-11"></span>**L**

log file [11](#page-20-6) log file, size [15](#page-24-3)

#### <span id="page-68-12"></span>**M**

maxloglines [15](#page-24-4) message [45](#page-54-1) message to G2 [45](#page-54-2) multiple connections to G2 [14](#page-23-4) multiple copies of the bridge [14](#page-23-5)

#### <span id="page-69-0"></span>**N**

non-blocking request [42](#page-51-2) non-blocking requests [41](#page-50-2) non-blocking SNMP transaction [29](#page-38-1)

#### <span id="page-69-1"></span>**O**

object identifiers [23](#page-32-2) OXSJ-G2SNMP\_ADD\_FILTERED\_TRAP [34](#page-43-3) OXSJ-G2SNMP\_BLOCKING\_ TRANSACTION [19](#page-28-1), [29](#page-38-2) OXSJ-G2SNMP\_DELETE\_FILTERED\_ TRAP [37](#page-46-2) OXSJ-G2SNMP\_MODIFY\_COMM\_ PARAMS [30](#page-39-1) OXSJ-G2SNMP\_NONBLOCKING\_ TRANSACTION [25](#page-34-1) OXSJ-G2SNMP\_RECEIVE\_MESSAGE [29,](#page-38-3) [45,](#page-54-3) [53](#page-62-2) OXSJ-G2SNMP\_RECEIVE\_TRAP [46](#page-55-1) OXSJ-G2SNMP\_SHUTDOWN [40](#page-49-2) OXSJ-G2SNMP\_USE\_SNMP\_COMM\_ PARAMS [31](#page-40-1), [33](#page-42-1)

#### <span id="page-69-2"></span>**P**

ppdfilename [16](#page-25-4)

#### <span id="page-69-3"></span>**R**

receiver procedures [41](#page-50-3) remote procedure calls [17](#page-26-3) request timeout interval [32](#page-41-1) retries [32](#page-41-2)

### <span id="page-69-4"></span>**S**

silent [16](#page-25-5) silent command line option. [56](#page-65-1) Silent mode [16](#page-25-6) specific trap ID [34](#page-43-4) starting the bridge [11](#page-20-7) state messages [56](#page-65-2) Sun Java Development Kit 1.3 [10](#page-19-3) Sun SparcStation [9](#page-18-6)

### <span id="page-69-5"></span>**T**

TCP port number [24](#page-33-0), [29](#page-38-4) trap data [48](#page-57-1) trap filter patterns [16](#page-25-7) trap filters [18](#page-27-3) trap receiver process [41](#page-50-4) type conversion messages [55](#page-64-2)

### <span id="page-69-6"></span>**W**

Warning [49](#page-58-5) warning messages [51](#page-60-1) Windows XP [9](#page-18-7)